# **ESCUELA SUPERIOR POLITÉCNICA DEL LITORAL**

## **Facultad de Ingeniería en Electricidad y Computación**

"Desarrollo de un sistema de monitoreo y control de un proceso industrial simulado, integrando los datos en la nube en tiempo real con proyección a la Industria 4.0"

## **PROYECTO INTEGRADOR**

Previo la obtención del Título de:

# **Ingeniero en Electrónica y Automatización Industrial**

Presentado por: Oscar David Caranqui Guamán Jefferson Andrés Moreira Dávalos

> GUAYAQUIL - ECUADOR Año: 2021

### **DEDICATORIA**

A Dios, por haberme brindado la vida, salud y sabiduría para lograr uno de los objetivos personales más anhelados en mi vida.

A mi familia, por creer en mí, por apoyarme incondicionalmente siempre en cada momento de mi vida quien con su amor y cariño han inculcado valores y virtudes para ser la persona que soy hoy en día, mi gratitud infinita a ellos, les debo todo.

Oscar David Caranqui Guamán

Doy gracias a Dios por regalarme ese aliento de vida, necesario para estar ahora aquí y cumpliendo un logro más. La finalización del proyecto va dedicado a mi familia, quienes han sido un pilar fundamental en todos estos años de batalla continua para mi desarrollo académico y pronto profesional, me siento completamente agradecido de contar con su apoyo.

Jefferson Andrés Moreira Dávalos

### **AGRADECIMIENTOS**

Expreso mi más sincero agradecimiento a la Escuela Superior Politécnica del Litoral por darme la oportunidad de realizar mis estudios en la facultad de Ingeniería eléctrica y computación, particularmente al Ing. Wilton Agila e Ing. Holger Cevallos por impartir su conocimiento, tiempo y ayuda en desarrollo del presente proyecto.

¡Mi más sincero agradecimiento a todos!

Oscar David Caranqui Guamán

Agradecido con la educación académica brindada por la Escuela Superior Politécnica del Litoral, en especial a los profesores de la carrera de Ingeniería en Electrónica y Automatización. Un inmenso agradecimiento a mi familia, por brindarme netamente su apoyo en todas las etapa de mi vida.

También agradezco a todos y cada uno de los amigos que me han acompañado en este largo trayecto.

Jefferson Andrés Moreira Dávalos

# **DECLARACIÓN EXPRESA**

"Los derechos de titularidad y explotación, nos corresponde conforme al reglamento de propiedad intelectual de la institución; Oscar David Caranqui Guamán y Jefferson Andrés Moreira Dávalos damos nuestro consentimiento para que la ESPOL realice la comunicación pública de la obra por cualquier medio con el fin de promover la consulta, difusión y uso público de la producción intelectual"

ATAM

Oscar David Caranqui Guamán

Jefferson Andrés Moreira Dávalos

## **EVALUADORES**

With Engels

PhD. Wilton Agila Gálvez **MSc. Holger Cevallos Ulloa** PROFESOR DE LA MATERIA PROFESOR TUTOR

 $1541$ 

## **RESUMEN**

La Cuarta Revolución Industrial se mantiene en constante desarrollo y ha logrado alcanzar grandes avances tales como el monitoreo en tiempo real de las variables de un proceso, el tratamiento de la información para la toma de decisiones que permitan una mejor gestión de los recursos de una empresa en tema social, económico e inclusive humano, entre muchos otros puntos.

El proyecto se enfoca en el diseño y aplicación de uno de los pilares fundamentales de la Industria 4.0, conocido como Internet of Things (IoT), el cual trata de desvanecer esa pequeña brecha que existe entre el mundo real y el mundo virtual, en una perspectiva industrial es conocido como Industrial Internet of Things (IIoT).

Basados en los puntos mencionados, se propuso implementar un sistema que permita monitorear y controlar de forma eficiente el nivel de agua en un tanque, por medio de la integración e intercambio de información entre equipos de automatización y plataformas tales como controlador lógico programable, pasarela de comunicación e interfaces de visualización.

En el desarrollo del proyecto de diseñó y comprobó el funcionamiento de una arquitectura de red basada en comunicación Modbus TCP/IP para el intercambio de información entre el controlador lógico programable y la pasarela, y una plataforma web para el diseño de una interfaz de visualización, la cual accedió a la información alojada en la pasarela de comunicación por medio de protocolo MQTT. Para obtener un comportamiento adecuado en la regulación del nivel de agua en el tanque, se configuró e implementó un controlador PID.

Dentro de los resultados del proyecto se observó que la interfaz de visualización permitió el monitoreo de las variables que intervienen en el proceso tales como nivel de agua en el tanque, nivel de agua consigna, comportamiento temporal del controlador PID, entre otros. Otro resultado bastante importante fue el intercambio de información entre el controlador lógico programable y la pasarela de comunicación ya que en este punto se implementó un código de propiedad intelectual desarrollado en lenguaje Python y fue basado en el protocolo de comunicación Modbus TCP/IP.

Como punto final es importante mencionar que las empresas deben adaptarse lo más pronto posible al desarrollo tecnológico que se está presentando en esta nueva era para el crecimiento y evolución de la compañía, dado de no ser capaz de alcanzar el ritmo le empresa corre el riesgo de "quedarse afuera".

# **ABSTRACT**

The Fourth Industrial Revolution remains in constant development and has managed to achieve great advances such as real-time monitoring of the variables of a process, the treatment of information for decision-making that allow better management of a company's resources on social, economic, and even human issues, among many other points.

The project focuses on the design and application of one of the fundamental pillars of Industry 4.0, known as Internet of Things (IoT), which tries to blur that small gap that exists between the real world and the virtual world, in an industrial perspective is known as Industrial Internet of Things (IIoT).

Based on the points, it was proposed to implement a system that allows the efficient monitoring and control of the water level in a tank, through the integration and exchange of information between automation equipment and platforms such as a programmable logic controller, a communication and display interfaces.

In the development of the project, he designed and put into operation a network architecture based on Modbus TCP / IP communication for the exchange of information between the programmable logic controller and the gateway, and a web platform for the design of a visualization interface, the which accessed the information hosted on the communication gateway through the MQTT protocol. To obtain an adequate behavior in the regulation of the water level in the tank, a PID controller was configured and implemented.

Among the results of the project, it was observed that the visualization interface allowed the monitoring of the variables that intervene in the process such as water level in the tank, set water level, temporary behavior of the PID controller, among others. Another very important result was the exchange of information between the programmable logic controller and the communication gateway, since at this point an intellectual property code developed in Python language was implemented and it was based on the Modbus TCP / IP communication protocol.

As a final point, it is important to mention that companies must adapt as soon as possible to the technological development that is taking place in this new era for the growth and evolution of the company, given of not being able to reach the rhythm the company runs the risk of "stay out".

# ÍNDICE GENERAL

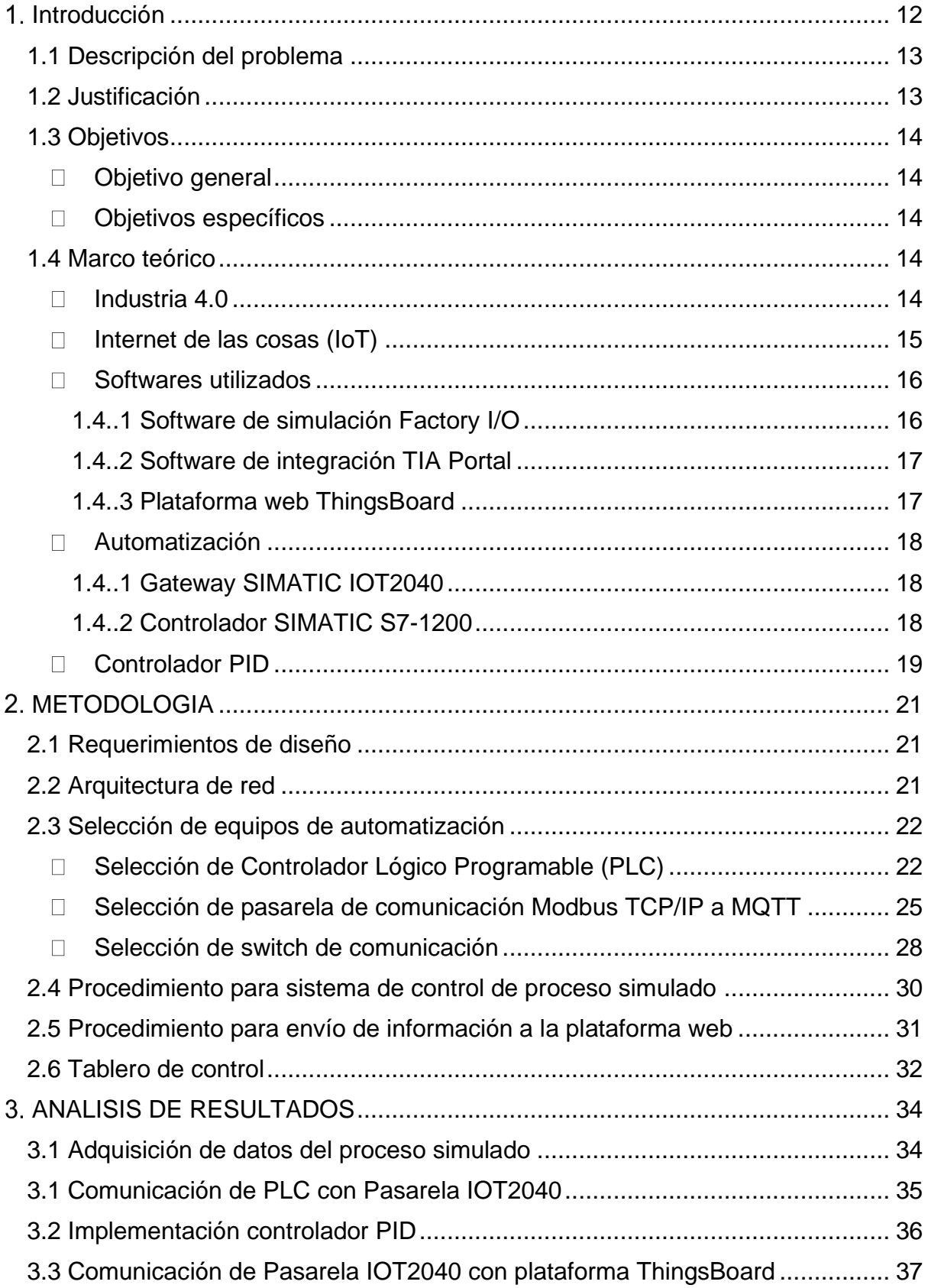

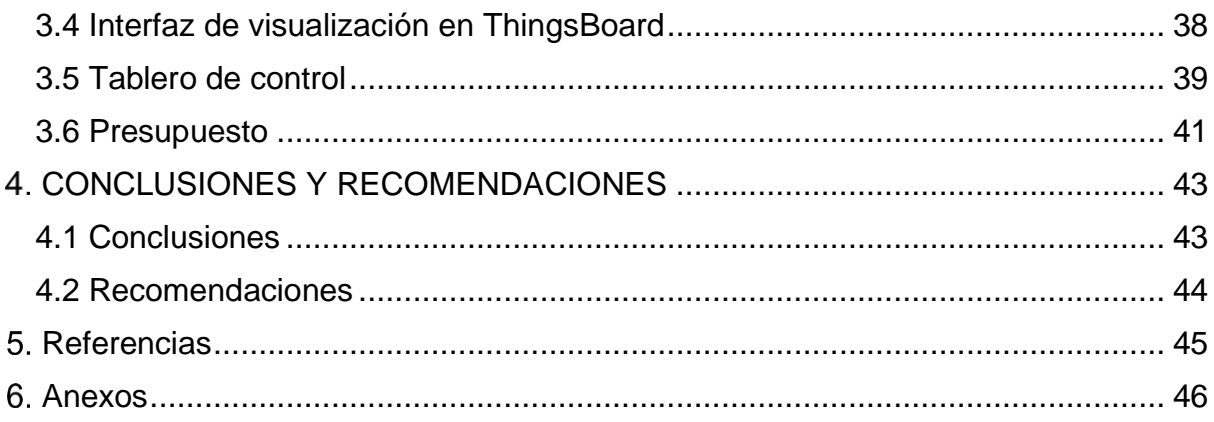

# ÍNDICE DE FIGURAS

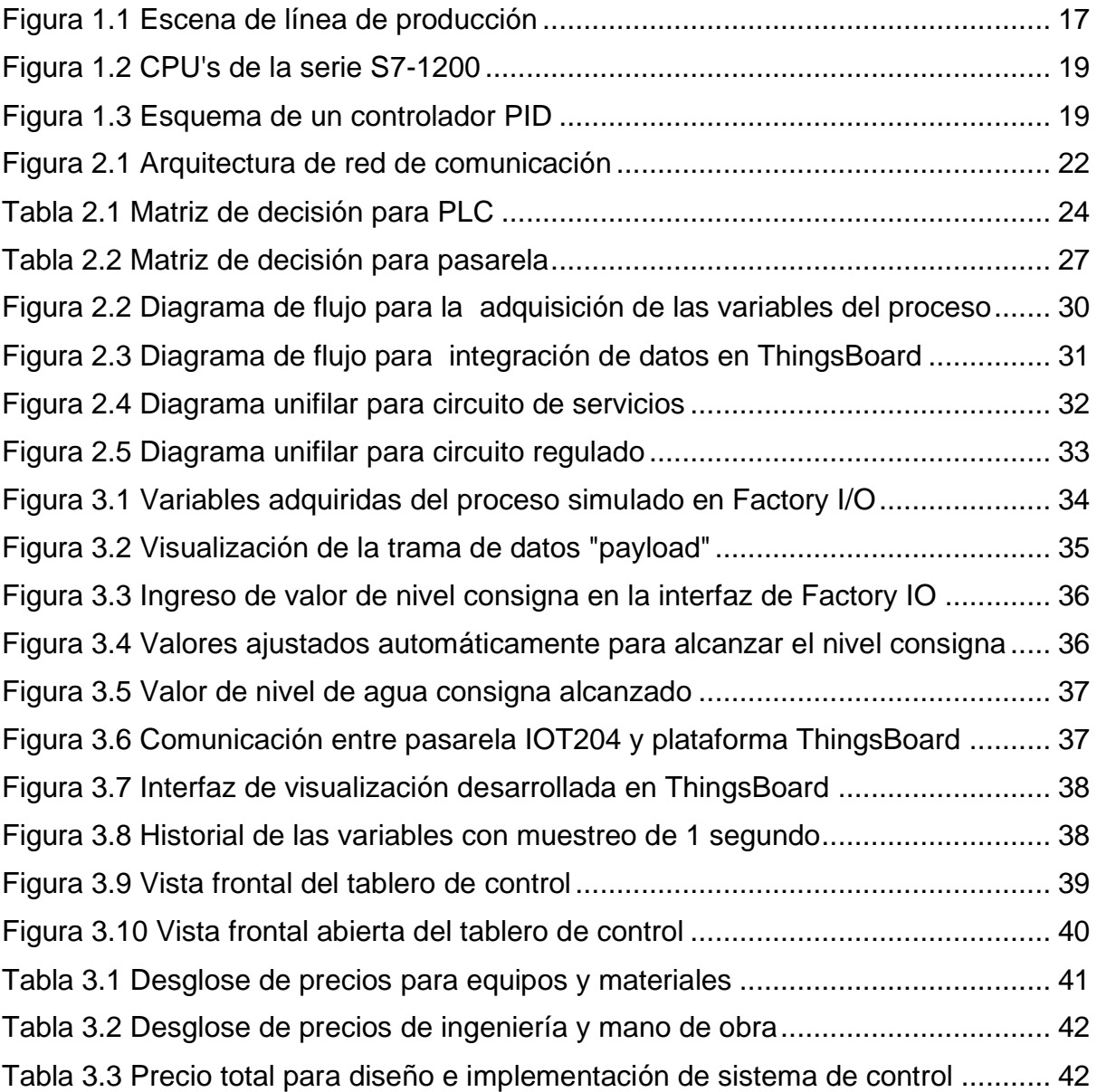

# ÍNDICE DE TABLAS

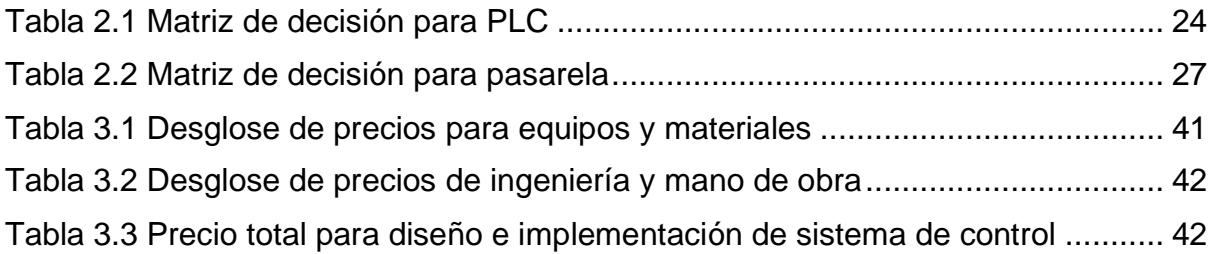

# **CAPITULO 1**

## <span id="page-10-0"></span>**Introducción**

El desarrollo tecnológico crece de manera significativa a nivel mundial y entre los cambios que se presentan, se evidencia el crecimiento industrial catalogado como Industria 4.0. Uno de los campos que se desarrollan en la Cuarta Revolución Industrial, es de los sistemas basado en el Internet de las cosas (IoT-Internet Of Things), estos permiten el intercambio de información por medio de la integración que se realiza entre el mundo real y el mundo virtual.

Para implementar las tecnologías desarrolladas en el ámbito de la Industria 4.0 es necesario realizar estudios, investigaciones y pruebas que, en conjunto, permitan obtener los grandes resultados que derivan de la Cuarta Revolución Industrial tales como monitoreo y control de sistemas críticos en tiempo real, análisis de la información para tomar decisiones acertadamente, optimización de recursos de hardware para almacenamiento o procesamiento de datos, entre muchos otros beneficios.

Este documento se compone de varias etapas tales como propuesta de solución inicial, diseño de arquitecturas de red para comunicación entre equipos y plataformas, selección y configuración de equipos para automatización y control, implementación de controladores para obtener eficiencia en el proceso, diseño de interfaces de visualización con acceso local o remoto, entre otros. Cada etapa mencionada, tiene su grado de importancia debido a que permite conocer a detalle el proceso que se llevó a cabo tanto para la parte de diseño como de implementación y pruebas del proyecto.

#### <span id="page-11-0"></span>**1.1 Descripción del problema**

En la actualidad se encuentran establecidas un sinnúmero de industrias manufactureras a nivel mundial con altos requerimientos de producción, eficiencia y calidad en sus procesos, punto por el cual ha sido importante el diseño e implementación de sistemas automatizados que permitan cumplir con los puntos antes mencionados.

Para el control y monitoreo de los procesos es necesario la integración de sensores, actuadores, controladores lógicos programables, interfaces hombremaquina, entre otros. El sistema más aplicado a nivel industrial es el SCADA y permite la integración de todos los equipos mencionados para alcanzar niveles de producción que cumplan con los estándares requeridos, sin embargo, este sistema, constituido por hardware, software con licencia y protocolos de comunicación genera altos costos de inversión que no suponen una rentabilidad para procesos pequeños.

La empresa Citell S.A., requiere desarrollar un sistema que permita controlar el nivel de agua en un tanque y adicional permita el monitoreo del proceso de forma local o remota desde cualquier ordenador o dispositivo inteligente.

#### <span id="page-11-1"></span>**1.2 Justificación**

El uso de tecnologías basadas en sistemas IoT tienen una proyección hacia el futuro bastante comprometedora y es necesario su estudio para puntuarlas como un recurso de implementación válido para el control y monitoreo de procesos industriales a pequeña, mediana y gran escala. Dentro de los muchos beneficios que se pueden obtener con estos tipos de sistemas, los que más destacan son aquellos permiten obtener un aumento en las velocidades de respuesta y por lo tanto un incremento de la eficiencia en la productividad, control y monitoreo continuo, accesibilidad desde cualquier parte del mundo, entre otros. Por tales motivos, la elaboración del presente proyecto consiste en diseñar e implementar un sistema basado en IIoT para el proceso antes mencionado.

#### <span id="page-12-1"></span><span id="page-12-0"></span>**1.3 Objetivos**

#### • **Objetivo general**

Diseñar e implementar un sistema basado en IoT para controlar y monitorear en tiempo real el nivel de agua en un tanque mediante la integración de controladores lógicos programables, dispositivos IoT y la plataforma web Ubidots.

#### <span id="page-12-2"></span>• **Objetivos específicos**

- Diseñar la arquitectura de red que se implementará para la comunicación entre dispositivos y plataformas.
- Establecer la comunicación entre el PLC S7-1200 y el dispositivo IoT2040 mediante protocolo Modbus TCP/IP.
- Establecer la comunicación entre el dispositivo IoT2040 y la plataforma web ThingsBoard mediante protocolo MQTT.
- Determinar los parámetros del bloque controlador PID de TIA Portal que garantice el comportamiento más eficiente del proceso.
- Diseñar una interfaz de usuario en la plataforma web ThingsBoard para la visualización y control de las variables del proceso.

#### <span id="page-12-4"></span><span id="page-12-3"></span>**1.4 Marco teórico**

#### • **Industria 4.0**

El concepto de Industria 4.0 tiene origen en Alemania y se lo asocia a la digitalización y virtualización de fábricas, en las cuales dispositivos físicos se comunican entre sí por medio de la internet con la finalidad de compartir gran cantidad información para su procesamiento y toma de decisiones.

Entre los retos importantes a los que se debe enfrentar la Industria 4.0 están el desarrollo de software que convierta una gran cantidad de datos generados por las empresas inteligentes, en información útil que contribuyan en el desarrollo de la misma; Proveer con soluciones a problemáticas como la gestión de recursos y el ahorro de energía; tener la ciberseguridad que proteja la información que se envía a través de la red de internet , reducir pérdidas económicas producidas por fallos informáticos. [1]

Los puntos tecnológicos que se desarrollan para aplicarse en la Cuarta Revolución Industrial son los siguientes:

- Inteligencia artificial
- Realidad aumentada
- Manejo de gran cantidad de información
- Sistemas automatizados y robots
- Fabricación aditiva
- Simulación de entornos virtuales
- Internet de las cosas (IoT)
- Sistema de integración
- Computación en la nube

Con el trabajo conjunto de estas tecnologías se obtienen grandes beneficios tales como el uso óptimo de recursos para la manufactura, disminución de costos, procesos más eficientes, toma de decisiones más acertadas, entre otros beneficios. [2]

#### <span id="page-13-0"></span>• **Internet de las cosas (IoT)**

La [European Research Cluster on the Internet of Things](http://www.internet-of-things-research.eu/) (IERC) establece una [definición](http://www.internet-of-things-research.eu/) de IoT:

El concepto de Internet de las cosas está basado en objetos que interactúan y se comunican entre sí de forma autónoma para compartir información recolectada del mundo físico, con el objetivo de ejecutar acciones que tomen control sobre procesos sociales, comerciales y/o industriales. [3]

Por lo cual se dice que el IoT tiene como finalidad optimizar los procesos y recabar información mediante los siguientes componentes:

El objeto: este puede ser cualquier elemento eléctrico o mecánico que pueda realizar una acción.

Sensores: Realizan la recopilación de datos del entorno físico, convirtiéndolas en señales digitales o analógicas

Actuadores: Realizan una acción determinada dependiente de la información recibida por parte del procesador.

Protocolo de comunicación: Es el medio por el cual se envía y recepta la información a través de internet.

Interfaz de usuario: Establece la relación hombre-máquina en un llamado a la acción en el proceso. [4]

#### <span id="page-14-1"></span><span id="page-14-0"></span>• **Softwares utilizados**

#### **1.4..1 Software de simulación Factory I/O**

Factory I/O es un programa diseñado y desarrollado por la empresa REAL GAMES, se basa en un ambiente de simulación virtual 3D enfocado al entorno industrial y permite la ejecución de programas de PLC. [5]

Este software ofrece al usuario más de 20 escenarios reales de típicas aplicaciones industriales de control automático, que pueden ser utilizadas directamente como están, o pueden ser un punto de partida para la creación de una nueva escena. Adicionalmente ofrece una completa biblioteca de piezas industriales incluyendo bandas transportadoras, sensores, estaciones, etc. Gran parte de estos elementos poseen E/S digitales y analógicas que permiten el control de estos. Factory I/O ofrece compatibilidad con todas las marcas de PLC como Allen-Bradley Edition, Siemens Edition, etc. [6]

Una de las aplicaciones que se encuentra en las escenas de Factory I/O es una línea de producción que consta de 2 brazos robóticos los cuales mueven un material de una banda transportadora hacia un horno que les da forma de bases y tapas. [7]

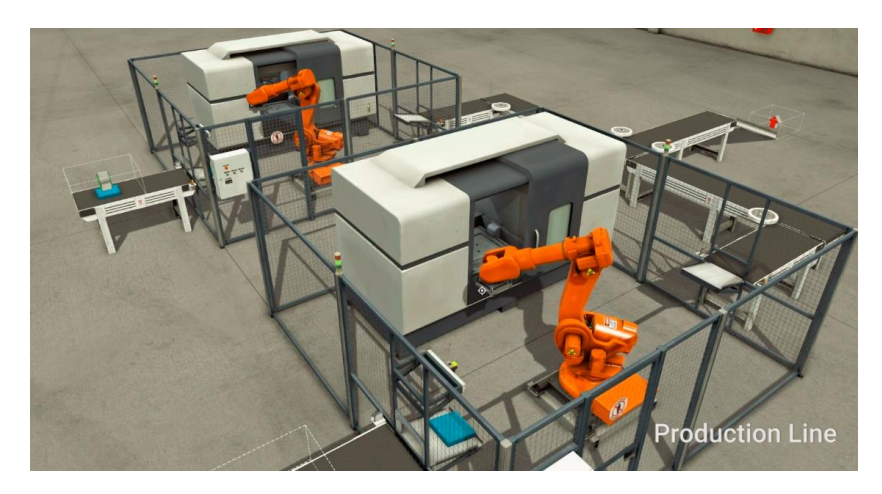

**Figura 1.1 Escena de línea de producción**

#### <span id="page-15-2"></span><span id="page-15-0"></span>**1.4..2 Software de integración TIA Portal**

TIA portal es un software de control y programación de la marca Siemens que permite integrar múltiples componentes industriales para la automatización de un proceso; puesto que, es una aplicación modular brinda la posibilidad de adaptar funciones acordes a nuestras necesidades. [8]. Este software es muy utilizado en diferentes ámbitos como el sector naval, la automoción, sector eólico, líneas de producción, etc.

El software se destaca por la versatilidad que brinda para la integración, configuración y programación de diversos equipos de automatización tales como PLC, HMI, variadores de frecuencia, protocolos de comunicación, sensores de tipos analógicos y/o digitales propias del fabricante del software y en algunos casos especiales equipos de diferentes marcas. [9]

#### <span id="page-15-1"></span>**1.4..3 Plataforma web ThingsBoard**

El sitio web ThingsBoard es una plataforma dedicada al servicio del internet de las cosas (IoT). En esta web se pueden realizar tareas como el ensamble de aplicaciones sin requerir la escritura de código, enviar datos a través de la nube para realizar una acción en tableros, o equipos eléctricos ubicados en otro lugar, adicionalmente puede mostrar en tiempo real mapas de información de datos. [10]

#### <span id="page-16-1"></span><span id="page-16-0"></span>• **Automatización**

#### **1.4..1 Gateway SIMATIC IOT2040**

El Gateway Simatic IoT 2040 es una pasarela inteligente que permite adaptar una maquina o instalación a la industria 4.0 habilitando el internet de las cosas IoT. Tiene operabilidad bajo diferentes protocolos de comunicación tales como OPC UA, Modbus TCP/IP, Modbus RTU, protocolo S7, UDP, MQTT. Este componente tiene gran versatilidad, permitiendo encontrar soluciones personalizadas en lenguajes de alto nivel, tiene la capacidad de ampliación mediante la integración de Arduino, Shields y tarjetas miniPCle. Entre las características primordiales esta su procesador Quark de Intel, 1 GB de RAM, 2 puertos RS232/485, 2 puertos de comunicación Ethernet. [11]

#### <span id="page-16-2"></span>**1.4..2 Controlador SIMATIC S7-1200**

El controlador Simatic S7-1200 fabricado por la marca Siemens es un autómata programable compacto utilizado en la automatización de procesos industriales.

Las características importantes de este PLC son:

- Posee una alta capacidad de cálculo de 64 bits,
- Tiene integrado una interfaz ethernet/ Profinet.
- La programación se la realiza en TIA Portal.
- Posee entradas analógicas integradas [12]

El tipo de comunicación que utiliza este PLC es Profinet con la posibilidad de colocar módulos Profibus, GPRS, RS485 O RS232. En la CPU se cargan los programas desde aquí se controla los periféricos, elementos de la red y los cambios de estados de las entadas y salidas. Los diferentes Cpu's utilizados en la serie S7 1200 son los siguientes:

| <b>Función</b>                  |                | <b>CPU 1211C</b>        | <b>CPU 1212C</b>        | <b>CPU 1214C</b>          | <b>CPU 1215C</b>        | <b>CPU 1217C</b>          |
|---------------------------------|----------------|-------------------------|-------------------------|---------------------------|-------------------------|---------------------------|
| Dimensiones físicas (mm)        |                | 90 x 100 x 75           | 90 x 100 x 75           | 110 x 100 x 75            | 130 x 100 x 75          | 150 x 100 x 75            |
| Memoria de                      | Trabajo        | 30 kB                   | 50 KB                   | 75 kB                     | 100 kB                  | <b>125 KB</b>             |
| usuario                         | Carga          | 1 MB                    | 1 MB                    | 4 MB                      | 4 MB                    | 4 MB                      |
|                                 | Remanente      | <b>10 kB</b>            | <b>10 kB</b>            | 10 kB                     | <b>10 kB</b>            | <b>10 KB</b>              |
| E/S integradas<br>locales       | <b>Digital</b> | 6 entradas/4<br>salidas | 8 entradas/6<br>salidas | 14 entradas/10<br>salidas |                         | 14 entradas/10<br>salidas |
|                                 | Analógico      | 2 entradas              | 2 entradas              | 2 entradas                | 2 entradas/2<br>salidas | 2 entradas/2<br>salidas   |
| Tamaño de la                    | Entradas (I)   | 1024 bytes              | 1024 bytes              | 1024 bytes                | 1024 bytes              | 1024 bytes                |
| memoria<br>imagen de<br>proceso | Salidas (Q)    | 1024 bytes              | 1024 bytes              | 1024 bytes                | 1024 bytes              | 1024 bytes                |
| Area de marcas (M)              |                | 4096 bytes              | 4096 bytes              | 8192 bytes<br>8192 bytes  |                         | 8192 bytes                |
|                                 |                |                         |                         |                           |                         |                           |

**Figura 1.2 CPU's de la serie S7-1200**

<span id="page-17-1"></span>Cada uno de estos CPU's ofrecen la configuración de contraseñas para protección al acceder a ciertas funciones, también es posible el ocultar el código de programación de un bloque en específico. [13]

Las aplicaciones de este autómata son industriales tales como el control de una línea de producción de llenado de botellas, control de temperatura de una caldera, Automatización de proceso de ensamblaje de automóviles, Envío de data a la nube implementando modulo IoT, entre otras.

#### <span id="page-17-0"></span>• **Controlador PID**

En el campo industrial a partir del siglo XVIII se empezó a utilizar controladores con retroalimentación, los cuales funcionaban utilizando 2 acciones como máximo, desde 1911 data el primer control PID desarrollado por Elmer Sperry para el control de buques y en 1922 el Ingeniero Nicolas Minorsky realizó la publicación del primer estudio del análisis teórico de este controlador. [14]

Un controlador PID es una combinación de 3 acciones, una proporcional, una integral y una diferencial.

<span id="page-17-2"></span>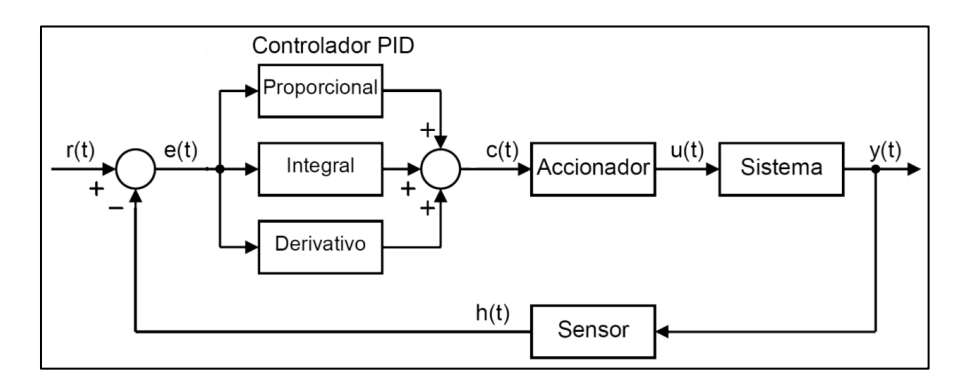

**Figura 1.3 Esquema de un controlador PID**

La forma elemental de un controlador PID es la siguiente:

$$
u(t) = K_p \left[ e(t) + \frac{1}{T_i} \int_0^t e(\tau) \, d\tau + T_a \frac{de(t)}{dt} \right]
$$

Donde:  $K_p$  es la ganancia

 $T_i$  es la constante integral

 $T_d$  es la constante diferencial [15]

# **CAPITULO 2**

## <span id="page-19-0"></span>**METODOLOGIA**

En este capítulo se describe el procedimiento para la selección de equipos y se plantean diagramas de flujos con sus respectivas descripciones que permitirán el desarrollo de los pasos tales como adquisición de datos del proceso simulado, tratamiento de la información, establecimiento de comunicación por protocolos de comunicación y diseño de interfaz de visualización en plataforma web.

#### <span id="page-19-1"></span>**2.1 Requerimientos de diseño**

- Equipos de automatización de la marca Siemens.
- Arquitectura de red a nivel de equipos basada en protocolo Modbus TCP/IP.
- Procesamiento para señales analógicas de 4 a 20mA y 0 a 10V.
- Implementación de control PID para mayor eficiencia del proceso.
- Acceso local o remoto a las variables involucradas en el proceso desde un ordenador o cualquier dispositivo inteligente.

#### <span id="page-19-2"></span>**2.2 Arquitectura de red**

Para la arquitectura de red presentada en la Figura 2.1 se utilizaron los protocolos de comunicación Modbus TCP/IP y MQTT. Los protocolos mencionados anteriormente se implementan a nivel de equipos y plataforma web respectivamente, teniéndose la siguiente distribución:

- Comunicación por protocolo Modbus TCP/IP entre la pasarela IOT2040 y el controlador lógico programable S7-1200.
- Comunicación por protocolo MQTT entre la plataforma web ThingsBoard y la pasarela IOT2040.

Para la comunicación entre el PLC S7-1200 y el software Factory I/O (proceso simulado) se utilizó la función PUT/GET de este controlador.

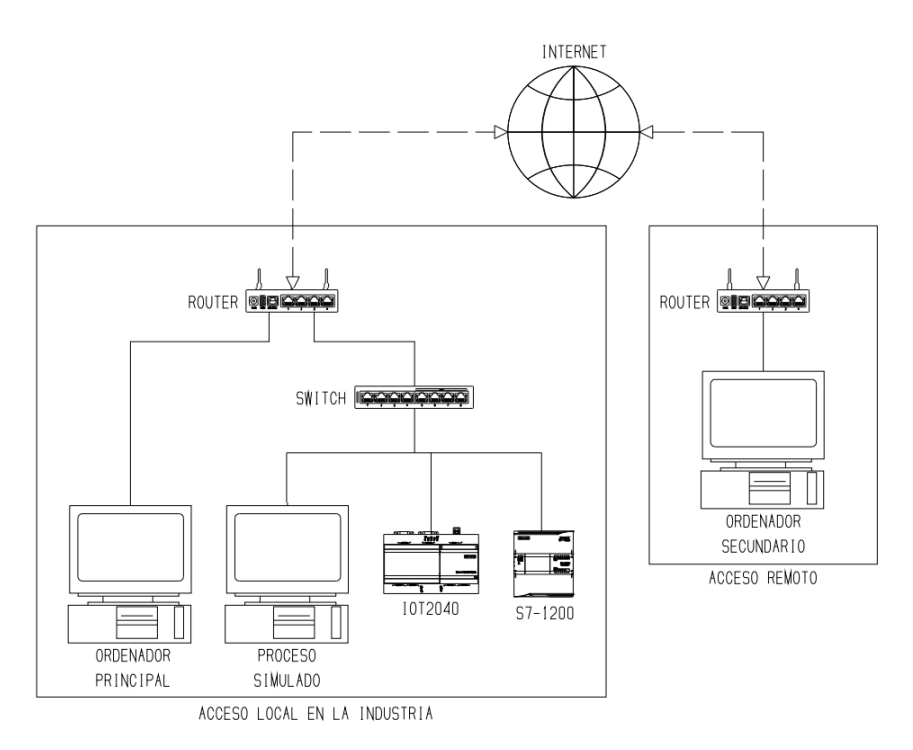

**Figura 2.1 Arquitectura de red de comunicación**

#### <span id="page-20-2"></span><span id="page-20-0"></span>**2.3 Selección de equipos de automatización**

Para cumplir con la arquitectura de red se necesita realizar un análisis de los equipos a ser utilizados para la comunicación e intercambio de información entre los equipos y la plataforma web. Lo equipos que se analizaron fueron los siguientes:

- Controlador Lógico Programable (PLC).
- Pasarela de comunicación Modbus TCP/IP a MQTT.
- Switch de comunicación.

#### <span id="page-20-1"></span>• **Selección de Controlador Lógico Programable (PLC)**

Para la selección del PLC se elaboró una matriz decisión basada en características y puntajes con varios criterios que permitieron discernir entre los diferentes modelos propuestos.

Se inició por la selección de la marca del equipo, la cual fue requerimiento del cliente y por esta razón se trabajó con la marca Siemens; los modelos propuestos son los siguientes:

#### 1. PLC S7-1200, CPU 1212C AC/DC/RELE.

Este controlador es el más básico de la serie S7-1200 (REF. 6ES7212 - 1BE40-0XB0) que ofrece la marca Siemens, es bastante accesible en precio, sin embargo, posee pocas características para una implementación a gran escala, los aspectos técnicos más importantes para este equipo son los siguientes:

- E/S digitales y analógicas: Este equipo cuenta con 8DI a 24VDC, 6DO tipo relé, 2AI de voltaje y no cuenta con salidas analógicas.
- Capacidad de ampliación: La capacidad de ampliación es limitada, es decir que no permite la integración de gran cantidad de módulos.
- Puertos de comunicación integrados: Posee un puerto RJ45 que nativamente maneja el protocolo Profinet, sin embargo, permite implementar el protocolo Modbus TCP/IP.
- Precio: El precio de este equipo es de \$520,00.

#### 2. PLC S7-1200, CPU 1214C AC/DC/RELE.

Este controlador de gama media de la serie S7-1200 (REF. 6ES7214 - 1AG40-0XB0) que ofrece la marca Siemens maneja características bastante amplias. Los aspectos técnicos más importantes son los siguientes:

- E/S digitales y analógicas: Este equipo cuenta con 14DI a 24VDC, 10DO tipo transistor a 24VDC, 2AI de voltaje y no cuenta con salidas analógicas.
- Capacidad de ampliación: Cuenta capacidad de ampliación importante en lo que son módulos de señales, pero en módulos de comunicación maneja la misma expansión que el controlador 1212C.
- Puertos de comunicación integrados: Posee un puerto RJ45 que nativamente maneja el protocolo Profinet, sin embargo, permite implementar el protocolo Modbus TCP/IP.
- Precio: El precio de este equipo es de \$789,00.

#### 3. PLC S7-1200, CPU 1215C AC/DC/RELE.

Este controlador de gama alta de la serie S7-1200 (REF. 6ES7215 -1AG40- 0XB0) que ofrece la marca Siemens maneja características amplias para diferentes aplicaciones. Los aspectos técnicos más importantes son los siguientes:

- E/S digitales y analógicas: Este equipo cuenta con 14DI a 24VDC, 10DO tipo transistor a 24VDC, 2AI de voltaje y cuenta con dos salidas analógicas configurables para voltaje o corriente.
- Capacidad de ampliación: Cuenta capacidad de ampliación importante en lo que son módulos de señales, pero en módulos de comunicación maneja la misma expansión que el controlador 1212C.
- Puertos de comunicación integrados: Posee un puerto RJ45 que nativamente maneja el protocolo Profinet, sin embargo, permite implementar el protocolo Modbus TCP/IP.
- Precio: El precio de este equipo es de \$1207,00.

Se presenta la matriz de decisión planteada para determinar el controlador lógico que cumple con los mejores criterios para el desarrollo del proyecto:

| <b>CRITERIOS</b>   | <b>PESO</b> |        |                |        |               | S7-1200/1212C S7-1200/1214C S7-1200/1215C |               |  |
|--------------------|-------------|--------|----------------|--------|---------------|-------------------------------------------|---------------|--|
|                    |             | Calif. | Pond.          | Calif. | Pond.         | Calif.                                    | Pond.         |  |
| Numero de E/S      | 0,15        | 4      |                | 7      | 1,05          | 9                                         |               |  |
| fisicas integradas |             |        | 0,6            |        |               |                                           | 1,35          |  |
| Capacidad de       |             |        |                |        |               |                                           |               |  |
| expansión por      | 0,2         | 4      | 0,8            | 9      | 1,8           | 9                                         | 1,8           |  |
| modulos            |             |        |                |        |               |                                           |               |  |
| Integracion de     |             |        |                |        |               |                                           |               |  |
| protocolos de      | 0,25        | 8      | $\overline{2}$ | 8      | $\mathcal{P}$ | 8                                         | $\mathcal{P}$ |  |
| comunicación       |             |        |                |        |               |                                           |               |  |
| Puertos de         |             |        |                |        |               |                                           |               |  |
| comunicación       | 0,25        | 7      | 1,75           | 7      | 1,75          | 9                                         | 2,25          |  |
| incluidos          |             |        |                |        |               |                                           |               |  |
| <b>Precio</b>      | 0,15        | 9      | 1,35           | 9      | 1,35          | 6                                         | 0,9           |  |
| Total              |             |        | 6, 5           |        | 7,95          |                                           | 8,3           |  |

<span id="page-22-0"></span>**Tabla 2.1 Matriz de decisión para PLC**

Como se observa en la matriz de selección presentada, los controladores con CPU 1214C y 1215C son los más adecuados para el desarrollo del proyecto. Sin embargo, el controlador 1215C tiene incluido salidas analógicas en mA, las cuales serán necesarias para el control de las válvulas de llenado y descarga, siendo una diferencia notoria que presenta en comparación el controlador 1214C.

En términos de precio, el controlador 1215C presenta un elevado precio a diferencia del controlador 1214C, no obstante, con la adquisición de un módulo para señales de salidas analógicas el precio del controlador 1214C supera al del controlador 1215C.

#### <span id="page-23-0"></span>• **Selección de pasarela de comunicación Modbus TCP/IP a MQTT**

La selección de la pasarela o puerta de enlace se realizó de tal forma que cumpla con las características necesarias para la implementación, eficaz procesamiento de la información proporcionada por el proceso y la correcta integración con la plataforma web. Con los puntos mencionados anteriormente se evaluaron tres posibles pasarelas:

#### 1. SIMATIC IOT 2040

Este equipo, de la marca Siemens, es una pasarela inteligente diseñada para el trabajo continuo en entornos industriales y permite la integración o comunicación entre el mundo físico y el mundo virtual.

Posee una tecnología basada en diferentes sistemas operativos tales como Windows, Linux, etc., que permiten programar la pasarela en lenguajes de alto nivel como C++, Node Red, Python, entre otros.

Las características técnicas más importantes son las siguientes:

• E/S digitales y analógicas: Nativamente no cuenta con E/S digitales o analógicas, pero tiene la capacidad de acoplar un Shield de Arduino para lectura de entradas o salidas físicas.

- Capacidad de ampliación: Permite ampliaciones por medio de los Shields de Arduino, tales como módulos de comunicación o de E/S digitales o analógicos.
- Protocolos de comunicación: Permite la implementación de diferentes protocolos de comunicación a nivel industrial como Modbus TCP/IP, Modbus RTU, entre otros.
- Puertos de comunicación integrados: Cuenta con dos puertos RJ45 y dos puertos DB9 para protocolos RS232/RS485.
- Precio: El precio de este equipo es de \$525,00.

#### 2. FLEXY 205

Flexy 205, de la marca Esón, es una pasarela inteligente de tipo modular, es decir que permite ser expandida por medio de sus módulos y por tanto aplica el concepto de escalabilidad, posee nativamente diferentes protocolos de comunicación que permiten integrarse con equipos de diferentes marcas como Siemens, Schneider Electric, Rockwell Automation, entre otros.

Las características técnicas más importantes son las siguientes:

- E/S digitales y analógicas: Cuenta con 2 entradas digitales y 1 salida digital, pero no tiene E/S analógicas.
- Capacidad de ampliación: Tienes la capacidad para ampliar módulos de E/S digitales o analógicas, módulos de comunicación, entre otros.
- Protocolos de comunicación: Nativamente maneja diferentes protocolos de comunicación para integración con las distintas marcas de controladores lógicos programables.
- Puertos de comunicación integrados: Cuenta con 4 puertos de comunicación RJ45 para protocolos Ethernet.
- Precio: El precio de este equipo es de \$983,00.

#### 3. RASPBERRY PI3 B+

La tarjeta de desarrollo Raspberry PI3 B+, es considerada como una pequeña computadora basada en el sistema operativo Raspbian (diseñado y optimizado para su hardware) y permite ser programada por varios lenguajes tales como JavaScript, Python, entre otros.

Las características técnicas más importantes son las siguientes:

- E/S digitales y analógicas: Cuenta con pines GPIO para E/S digitales o generación de PWM, pero no cuenta con E/S analógicas.
- Capacidad de ampliación: Permite la integración de diferentes módulos de E/S digitales, módulos de comunicación, entre otros.
- Protocolos de comunicación: Permite la implementación de diferentes protocolos de comunicación a nivel industrial como Modbus TCP/IP, Modbus RTU, entre otros.
- Puertos de comunicación integrados: Cuenta con 1 puerto tipo RJ45 para protocolos Ethernet, 4 puertos USB para implementación de protocolos RS233/RS485.
- Precio: El precio de este equipo es de \$70,00.

A continuación, se presenta la matriz de decisión planteada para determinar la pasarela que cumple con los mejores criterios para el desarrollo del proyecto:

| <b>CRITERIOS</b>  | <b>PESO</b> |        | <b>IOT 2040</b> |        | <b>FLEXY 205</b> | <b>RASPBERRY</b> |       |  |
|-------------------|-------------|--------|-----------------|--------|------------------|------------------|-------|--|
|                   |             | Calif. | Pond.           | Calif. | Pond.            | Calif.           | Pond. |  |
| Integracion de    |             |        |                 |        |                  |                  |       |  |
| protocolos de     | 0,3         | 9      | 2,7             | 10     | 3                | 7                | 2,1   |  |
| comunicación      |             |        |                 |        |                  |                  |       |  |
| Capacidad de      | 0,2         | 8      | 1,6             | 9      | 1,8              | 6                | 1,2   |  |
| expansión         |             |        |                 |        |                  |                  |       |  |
| <b>Puertos de</b> | 0,2         | 9      | 1,8             | 7      | 1,4              | 6                | 1,2   |  |
| comunicacion      |             |        |                 |        |                  |                  |       |  |
| Diseñado para     |             |        |                 |        |                  |                  |       |  |
| entorno           | 0,15        | 10     | 1,5             | 10     | 1,5              | 5                | 0,75  |  |
| industrial        |             |        |                 |        |                  |                  |       |  |
| <b>Precio</b>     | 0,15        | 9      | 1,35            | 5      | 0,75             | 10               | 1,5   |  |
| <b>Total</b>      |             |        | 8,95            |        | 8,45             |                  | 6,75  |  |

<span id="page-25-0"></span>**Tabla 2.2 Matriz de decisión para pasarela**

Como se observa en la matriz de decisión , las pasarelas IOT2040 y FLEXY 205 permiten el trabajo en un entorno industrial el cual es un factor importante en la selección de este equipo y manejan diferentes protocolos de comunicación que permitirán la integración de diferentes equipos de automatización presentes en el mercado. De acuerdo con los criterios presentados, el puntaje más alto se le otorga a la pasarela IOT2040 de Siemens debido a que cumple con las características más adecuadas para el proyecto y presenta un precio bastante accesible en comparación con la pasarela Flexy 205 que también obtuvo un puntaje bastante comprometedor.

#### <span id="page-26-0"></span>• **Selección de switch de comunicación**

La marca del switch de comunicación fue requerimiento del cliente y por esa razón se eligió la marca Siemens, sin embargo, el modelo fue seleccionado bajo el análisis de las exigencias del proceso, número de equipos a comunicarse, precio, entre otros criterios.

El primer modelo de switch analizado fue el SCALANCE X005 (Ref. 6GK5005- 0BA10-1AA3), este equipo tiene las siguientes características:

- Switch industrial de comunicación no administrable.
- 5 puertos RJ45 10/100Mbps.
- Alimentación de 24VDC.
- Precio de \$405,00.

El segundo modelo de switch analizado fue el SCALANCE XC108 (Ref. 6GK5108-0BA00-2AC2), este equipo tiene las siguientes características:

- Switch industrial de comunicación no administrable.
- 8 puertos RJ45 10/100Mbps.
- Alimentación de 24VDC.
- Precio de \$ 933,00.

El modelo de switch seleccionado es el SCALANCE X005 ya que cumplió con las características mínimas y es accesible en precio:

• Switch industrial de comunicación no administrable: Se lo eligió con esta característica porque es útil para la arquitectura de red planteada (topología en estrella).

- 5 puertos RJ45 10/100Mbps: La cantidad de equipos a conectarse en el switch son 4 (Controlador S7-1200, Pasarela IOT2040, Router para acceso a internet y el puerto de servicio).
- Precio de \$405,00.

#### <span id="page-28-0"></span>**2.4 Procedimiento para sistema de control de proceso simulado**

Se presenta el procedimiento que se llevó a cabo para la adquisición de las variables de la planta de nivel de agua, en este punto se implementó el bloque PID en el controlador lógico S7-1200, seleccionado anteriormente, el cual permitió el control eficiente de las válvulas de llenado y descarga para mantener el nivel de agua consigna en el tanque.

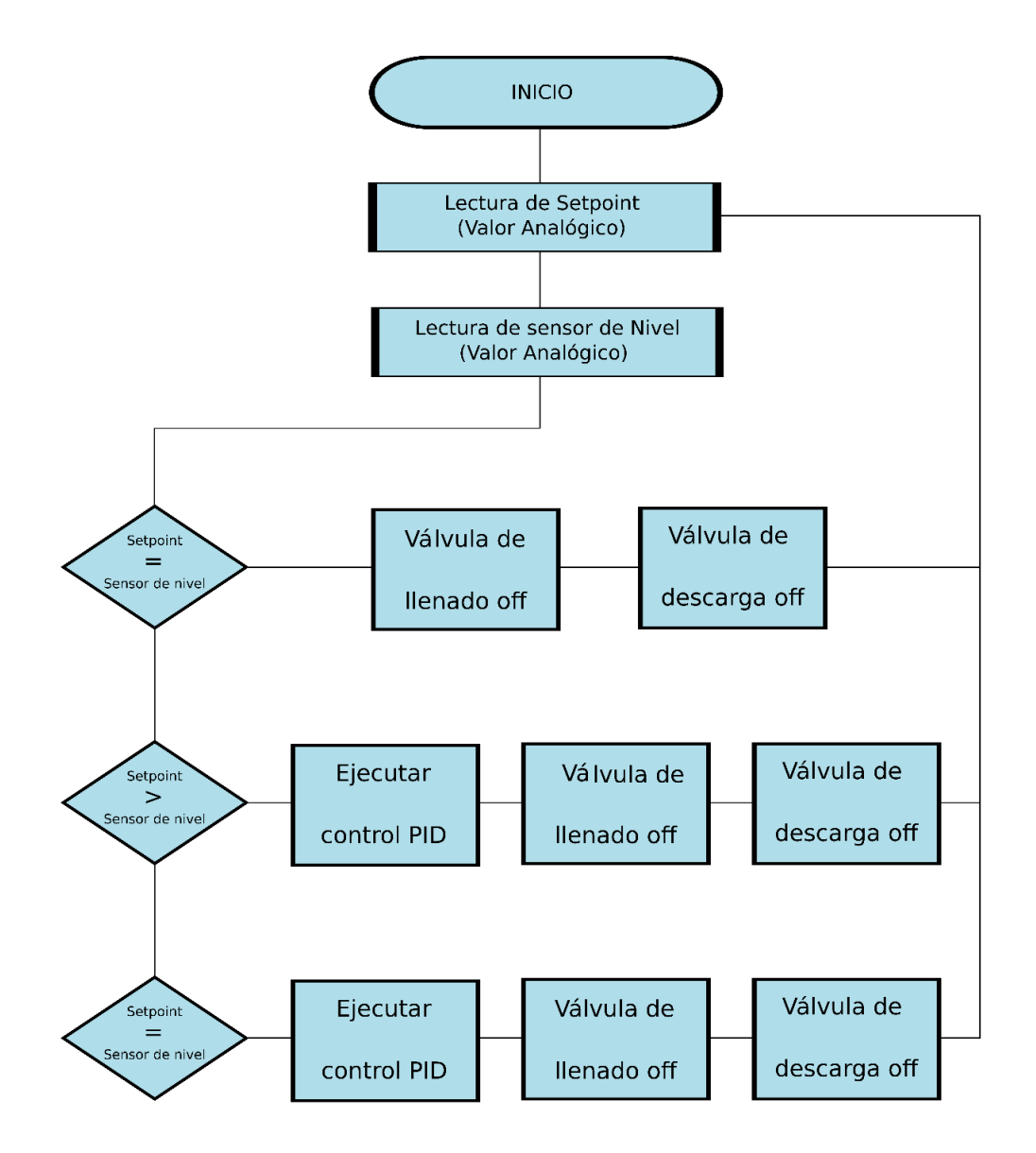

<span id="page-28-1"></span>**Figura 2.2 Diagrama de flujo para la adquisición de las variables del proceso**

#### <span id="page-29-0"></span>**2.5 Procedimiento para envío de información a la plataforma web**

Para enviar la información de las variables de proceso a la nube se utilizó a cabo la siguiente estructura:

- El PLC, encargado de la toma de las variables de proceso, debe almacenarlas en registros definidos dentro de su memoria con la finalidad de que cualquier dispositivo pueda acceder solo conociendo la IP y los registros de este.
- Conocidos los registros, se procedió a configurar en el script de Python cuales son dichos registros y para ello se utilizó una librería de propiedad intelectual, la cual permitió acceder a través de protocolo Modbus TCP/IP a los registros alojados en la memoria del PLC S7-1200. Dentro del script de Python debemos incluir el protocolo MQTT para de esta manera realizar la comunicación de la pasarela IOT2040 y la plataforma web ThingsBoard.
- Finalmente, es necesario configurar las variables que se desean visualizar en el Dashboard de la plataforma considerando que se pueden configurar alertas y eventos. Adicionalmente ThingsBoard permite generar un link de domino público, el cual puede ser compartido con cualquier usuario para visualizar los datos en tiempo real.

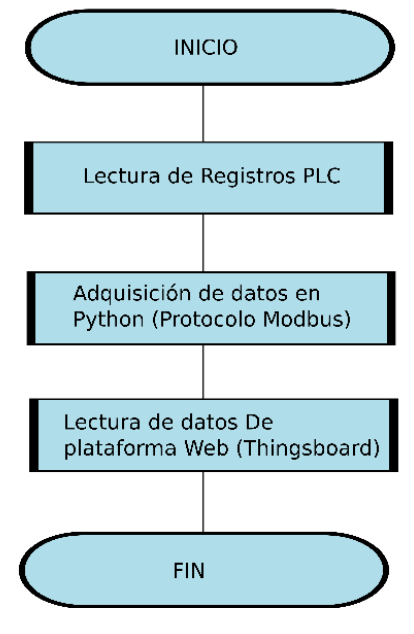

<span id="page-29-1"></span>**Figura 2.3 Diagrama de flujo para integración de datos en ThingsBoard**

#### <span id="page-30-0"></span>**2.6 Tablero de control**

Como parte del diseño de un tablero de control, se incluye el diagrama unifilar, en el cual todos los elementos de protección fueron seleccionados de acuerdo con el consumo eléctrico máximo que proporciona el fabricante en su manual u hoja técnica de datos. El diagrama unifilar fue dividido en dos circuitos, el primero corresponde al voltaje de servicios, el cual maneja un nivel bajo de tension, 220 VLL, y se utilizará para alimentar el sistema de ventilación/extracción e iluminación del tablero eléctrico. El diagrama unifilar para el circuito de voltaje de servicios se presenta en la Figura 2.4, en el cual se tienen los siguientes elementos:

- Breaker principal para acometida de circuito de voltaje de servicios.
- Breaker para protección de sistema de ventilación/extracción.
- Termostato para control de sistema de ventilación/extracción.
- Breaker para protección de luminaria del tablero eléctrico.
- Alimentación para válvulas de llenado y descarga.

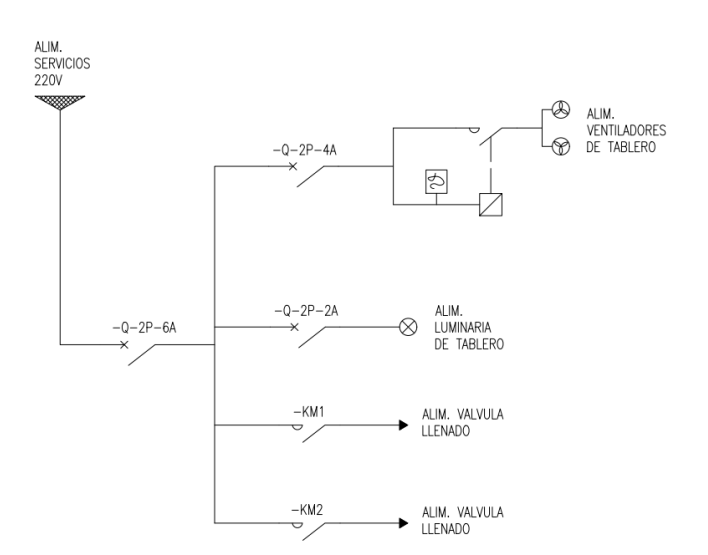

**Figura 2.4 Diagrama unifilar para circuito de servicios**

<span id="page-30-1"></span>El segundo circuito corresponde al voltaje de tipo regulado es decir que tendrá un UPS de por medio para alimentar a los equipos de automatización y evitar daños de estos por la presencia de armónicos o transientes. El diagrama unifilar para el circuito de voltaje regulado se presenta en la Figura 2.5, en el cual se tienen los siguientes elementos:

- Breaker principal para acometida de circuito de voltaje regulado.
- Breaker de protección para entrada de fuente Sitop.
- Fuente SITOP para transformación de 220VAC a 24VDC.
- Tomacorriente de 110V/15A con su respectivo disyuntor diferencial.
- Breaker de salida para protección de fuente Sitop.
- PLC S7-1200 con su respectivo breaker de protección.
- Pasarela IOT2040 con su respectivo breaker de protección.
- Switch Scalance X005 con su respectivo breaker de protección.

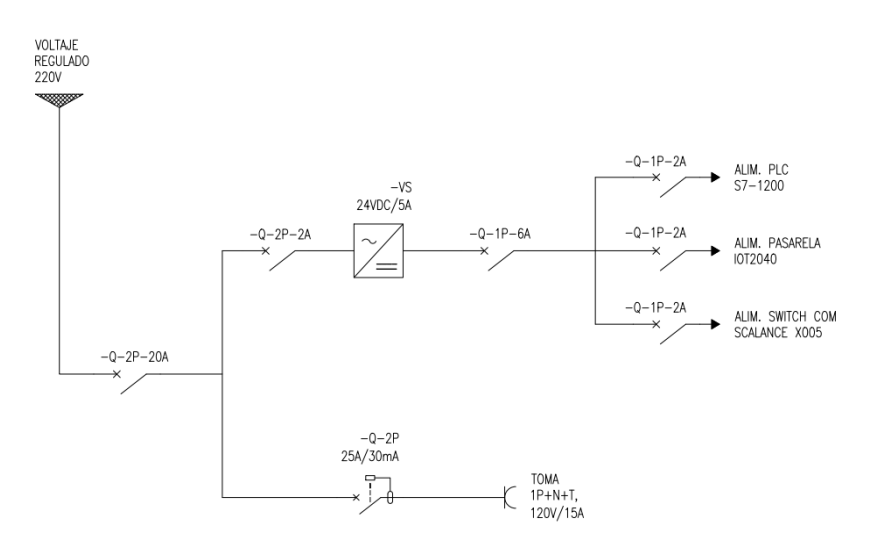

<span id="page-31-0"></span>**Figura 2.5 Diagrama unifilar para circuito regulado**

# **CAPITULO 3**

## <span id="page-32-0"></span>**ANALISIS DE RESULTADOS**

#### <span id="page-32-1"></span>**3.1 Adquisición de datos del proceso simulado**

El controlador S7-1200 es el encargado de la recepción de las señales que serán enviadas desde el proceso simulado en el software Factory I/O.

Las señales son de tipo analógicas, estas variables están denotadas como Data\_Setpoint y Data\_Sensor\_Level y corresponden a los datos de valor de nivel consigna y lectura del sensor de nivel respectivamente, y se puede observar en la Figura 3.1 que tienen un valor entero que se encuentra dentro del rango del convertidor ADC del PLC S7-1200.

Se programó un bloque que permita la conversión de un número entero, en el rango del convertidor del ADC, a un número real que exprese el valor de la variable física medida, en este caso el nivel de agua en el tanque; estos valores están denotados como Data\_SP(mm) y Data\_PV(mm) y corresponden a los datos de valor de nivel consiga y lectura del sensor del nivel respectivamente.

|           | Proyecto Edición Ver Insertar Online Opciones Herramientas Ventana<br>※ ● ■ Guardar proyecto ■ ※ 电面 × り ≥ (2 ± 電 面 Ⅲ Ⅲ ■ 隔 ※ Establecer conexión online )<br>PID ▶ PLC 1 [CPU 1212C AC/DC/RIy] ▶ Bloques de programa ▶ Data [DB12] |                      |                  |                     |   | To release input, press Ctrl+Alt.                                                      |   |                             |                         |                          | <b>Totally Integrated Automation</b><br><b>PORTAL</b><br>二重量文 |               |
|-----------|----------------------------------------------------------------------------------------------------|----------------------|------------------|---------------------|---|----------------------------------------------------------------------------------------|---|-----------------------------|-------------------------|--------------------------|---------------------------------------------------------------|---------------|
| ⋑         | 광 <b>4.</b> 공 는 약 Conservar valores actuales 이 Instantanea <a> 아이 Copiar instantaneas a valores de arranque 공 문 <b>1</b></a>                                                                                                    |                      |                  |                     |   |                                                                                        |   |                             |                         |                          |                                                               | $\Box$        |
| Data      |                                                                                                    |                      |                  |                     |   |                                                                                        |   |                             |                         |                          |                                                               |               |
|           | Nombre<br><b>In ▼</b> Static                                                                                                    | Tipo de datos        | Offset           |                     |   | Valor de arrang Valor de observación Remanen Accesible d Escrib Visible en  Valor de a |   |                             |                         |                          |                                                               |               |
| ⊲al =     | Data_SetPoint                                                                                                    | Int                  | $\boxed{10}$ 0.0 | $\circ$             |   | 18456                                                                                  |   | ☑                           |                         | ☑                        |                                                               |               |
| ⊕         | Data_Sensor_Level                                                                                                    | Int                  | 2.0              | $\circ$             |   | 18456                                                                                  | F | ☑                           | Ø                       | ☑                        | ⊟                                                             |               |
| 40 H      | Data_SP(mm)                                                                                                    | Real                 | 4.0              | 0.0                 |   | 2002.604                                                                               | F | ☑                           | Ø                       | Ø                        | ⊟                                                             |               |
| ☜<br>5    | Data_PV(mm)                                                                                                    | Real                 | 8.0              | 0.0                 |   | 2002.604                                                                               | □ | $\overline{v}$              | $\overline{\mathbf{v}}$ | $\overline{\mathbf{v}}$  | ⊟                                                             |               |
|           |                                                                                                    |                      | Ŋ                |                     |   |                                                                                        |   |                             |                         |                          |                                                               |               |
|           |                                                                                                    |                      |                  |                     |   |                                                                                        |   |                             |                         |                          |                                                               |               |
|           |                                                                                                    |                      |                  |                     |   |                                                                                        |   |                             |                         |                          |                                                               |               |
| $\prec$   |                                                                                                    |                      |                  |                     | Ш |                                                                                        |   |                             |                         |                          |                                                               | $\rightarrow$ |
| General   | Referencias cruzadas                                                                                                    |                      | Compilar         | <b>Energy Suite</b> |   | <sup>®</sup> Propiedades<br><b>Sintaxis</b><br>Generar                                 |   | <sup>*i</sup> , Información |                         | <b>&amp; Diagnóstico</b> | 日目、                                                           |               |
| A O<br>ΘI | Mostrar todos los avisos                                                                                                    | $\blacktriangledown$ |                  |                     |   |                                                                                        |   |                             |                         |                          |                                                               |               |

<span id="page-32-2"></span>**Figura 3.1 Variables adquiridas del proceso simulado en Factory I/O**

#### <span id="page-33-0"></span>**3.1 Comunicación de PLC con Pasarela IOT2040**

Como se mencionó en el capítulo anterior, para lograr el intercambio de información entre la pasarela IOT2040 y el PLC S7-1200 se utilizó el protocolo Modbus TCP/IP.

Se realizó la comunicación Modbus TCP/IP en el PLC S7-1200 con la configuración y programación del bloque MB\_SERVER debido a que el controlador será quien provea información a la pasarela IOT2040, tal como se observa en los ANEXOS.

Para la comunicación Modbus TCP/IP en la pasarela IOT2040 se implementó un código de propiedad intelectual en lenguaje Python, en el cual se leyeron los registros que contienen la información del valor de nivel consigna y valor de lectura del sensor de nivel, y se construyó una trama de datos denotada como payload, tal como se observa en los ANEXOS.

Por medio de PuTTY, software que implementa protocolo SHH, se accedió a la pasarela IOT2040 y se leyó la trama payload para ser visualizada en su interfaz y de esa forma comprobar la correcta comunicación del PLC S7-1200 y la pasarela IOT2040. Los valores extraídos de la pasarela se observan en la Figura 3.2.

20 102 168 100 245 - PuTTY  $a$   $\times$ Please check LATEST TELEMETRY field of your device<br>("SetPoint": 2002.60 ,"Process Variable": 2002.60) "SetPoint": 2002.60 ,"Proce"<br>data published to thingsboard Please check LATEST TELEMETRY field of your device<br>("SetPoint": 2002.60 , "Process Variable": 2002.60)<br>data published to thingshoard Please check LATEST TELEMETRY field of your device<br>("SetPoint": 2002.60 ,"Process Variable": 2002.60}<br>data published to thingsboard Please check LATEST TELEMETRY field of your device<br>("SetPoint": 2002.60 ,"Process Variable": 2002.60)<br>data published to thingsboard Please check LATEST TELEMETRY field of your device<br>{"SetPoint": 2002.60 ,"Process Variable": 2002.60}<br>data published to thingsboard Please check LATEST TELEMETRY field of your device<br>("SetPoint": 2002.60 ,"Process Variable": 2002.60)<br>data published to thingsboard Please check LATEST TELEMETRY field of your device<br>("SetPoint": 2002.60 ,"Process Variable": 2002.60)<br>data published to thingsboard Please check LATEST TELEMETRY field of your device<br>{"SetPoint": 2002.60 ,"Process Variable": 2002.60}<br>data published to thingsboard Please check LATEST TELEMETRY field of your device<br>("SetPoint": 2002.60 ,"Process Variable": 2002.60)<br>data published to thingsboard Please check LATEST TELEMETRY field of your device<br>{"SetFoint": 2002.60 ,"Process Variable": 2002.60}<br>data published to thingsboard Please check LATEST TELEMETRY field of your device<br>{"SetPoint": 2002.60 ,"Process Variable": 2002.60}

<span id="page-33-1"></span>**Figura 3.2 Visualización de la trama de datos "payload"**

#### <span id="page-34-0"></span>**3.2 Implementación controlador PID**

Se implementó un bloque PID para obtener un comportamiento adecuado en el control del nivel de agua en el tanque. El control mencionado fue implementado en el PLC S7-1200 con la configuración y programación del bloque PID\_Compact en el software TIA Portal. En la Figura 3.3 se observa el ingreso nivel de agua consigna por medio del potenciómetro ubicado en el tablero de control, este valor se muestra en el display izquierdo, 2003 [mm] y el valor del display derecho es el nivel de agua actual en el tanque, 197 [mm].

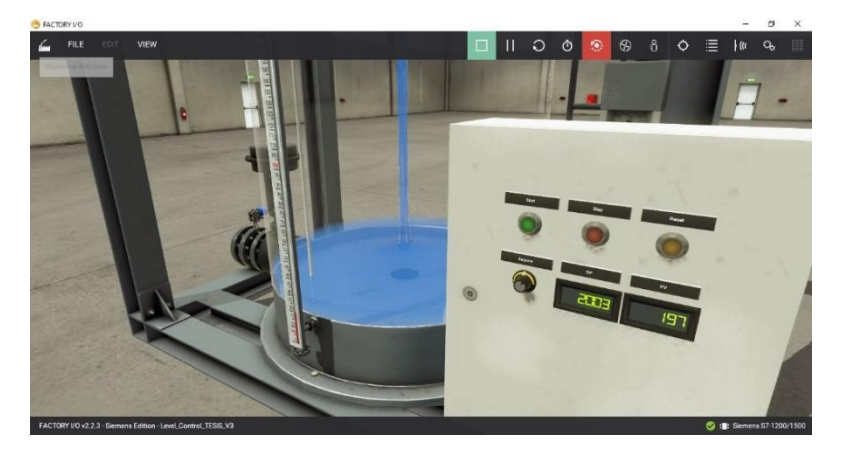

**Figura 3.3 Ingreso de valor de nivel consigna en la interfaz de Factory IO**

<span id="page-34-1"></span>Una vez ingresado el valor del setpoint, el controlador PID empieza a ajustar sus parámetros, mostrados en la Figura 3.4, para alcanzar el nivel de agua consigna. El ajuste es automático y esto es gracias a la configuración que se realizó del autotunning del bloque PID\_Compact en el software TIA Portal.

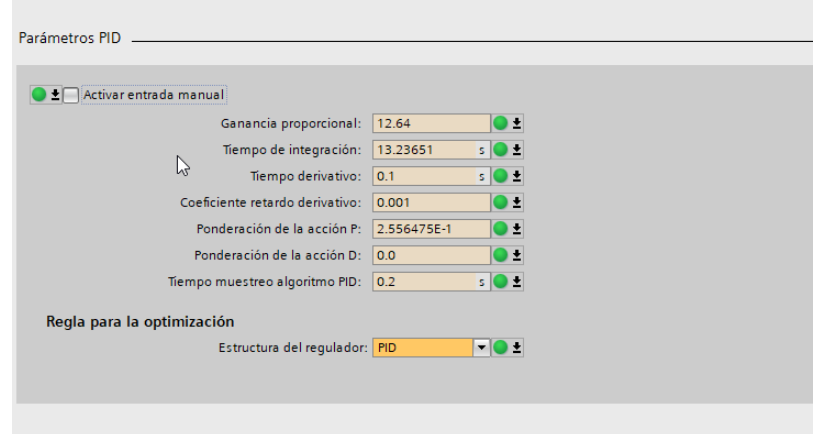

<span id="page-34-2"></span>**Figura 3.4 Valores ajustados automáticamente para alcanzar el nivel consigna**

A medida que el controlador PID ajusta sus parámetros, se empieza con la regulación de las válvulas de llenado y descarga del tanque, dependiendo del nivel actual y el nivel consigna se regula una de las dos, pero no ambas al mismo tiempo. En la Figura 3.5 se observa, por medio de la retroalimentación del sensor de nivel, que se ha alcanzado el nivel de agua consigna ingresado.

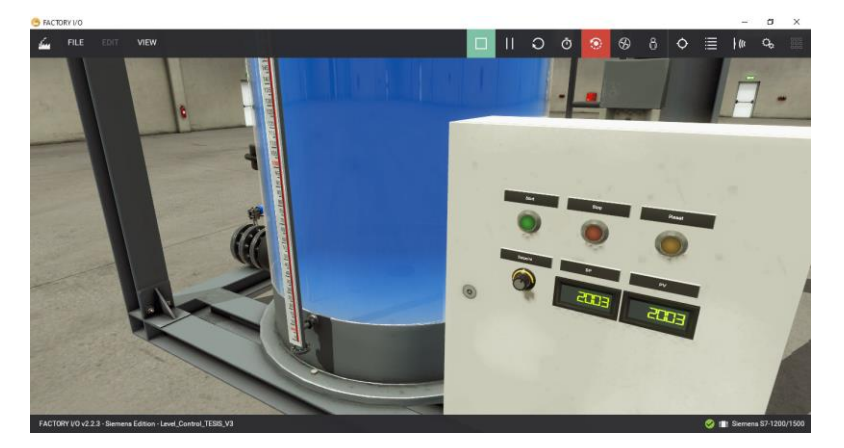

**Figura 3.5 Valor de nivel de agua consigna alcanzado**

#### <span id="page-35-1"></span><span id="page-35-0"></span>**3.3 Comunicación de Pasarela IOT2040 con plataforma ThingsBoard**

Para el diseño de la interfaz de visualización en ThingsBoard se estableció la comunicación entre esta plataforma y la pasarela IOT2040 por medio del protocolo MQTT, para ello se implementó un código en lenguaje de programación Python en la pasarela. En la Figura 3.6 se muestra la comunicación entre pasarela y plataforma con los valores de las variables leídos del IOT2040, están denotadas como SetPoint con un valor de 2002.6 [mm] y Process Variable con un valor de 2002.6 [mm].

| ThingsBoard                      | <b>LaD</b> Dispositivos                                                                                                    | Oscar Caranqui<br>Ω<br>э<br>Administrador Propietario                          |
|----------------------------------|----------------------------------------------------------------------------------------------------|--------------------------------------------------------------------------------|
| <b>A</b> Principal               | <b>Control Y Monitoreo General</b><br>Perfil de dispositivo                                                                   |                                                                                |
| ぐ…> Cadenas de Reglas            | <b>Dispositivos</b><br>Todos<br>$\times$<br>Detalles del dispositivo                                                          | $\bullet$<br>$\times$                                                          |
| 22 Clientes                      | □<br>Fecha de creación +<br>Nombre<br>Perfil de disg<br>Última telemetría<br><b>Detalles</b><br><b>Atributos</b><br>$\langle$ | Alarmas<br>Eventos<br>Relac                                                    |
| $\mathbb{H}$ Activos             | п<br>default<br>2021-02-27 05:55:45<br>House <sub>2</sub>                                                                     |                                                                                |
| <b>AD</b> Dispositivos           | Última telemetría                                                                                                    | Q                                                                              |
| <b>D</b> Perfiles de dispositivo | □<br>default<br>2021-02-19 00:29:06<br>Borrar                                                                                 |                                                                                |
| <b>In Vistas de entidad</b>      | <b>Control Y</b><br>□<br>Hora de última actualización Clave +<br>□<br>2021-02-18 07:12:36<br>default<br>Monitoreo<br>General  | Valor                                                                          |
| ■ Bibloteca de Widgets           | п<br>2021-02-19 14:48:10<br>Test<br>Temperature<br>□<br>2021-02-18 06:01:11<br>default<br>Device C1                           | 25                                                                             |
| <b>En</b> Paneles                | п<br>2021-03-01 00:38:52<br>Test<br>SetPoint<br>□<br>2021-02-18 06:01:11<br>default                                           | 2002.6                                                                         |
| Home Settings                    | Device B1                                                                                                    |                                                                                |
| (め)<br><b>Registro Auditoría</b> | п<br>2021-03-01 00:38:52<br><b>Process Variable</b><br>Test<br>п<br>2021-02-18 06:01:10<br>default<br>Device A3               | 2002.6                                                                         |
| <b>III</b> Uso de API            | 2021-02-19 14:48:10<br>Test<br>Humidity<br>п<br>default<br>2021-02-18 06:01:10<br>Device A2                                   | 60                                                                             |
|                                  | Items per page: 30                                                                                                    | $1 - 4$ of $4$<br>$\mathbf{R}$<br>$\,<$<br>>1<br>$\rightarrow$<br>$\checkmark$ |

<span id="page-35-2"></span>**Figura 3.6 Comunicación entre pasarela IOT204 y plataforma ThingsBoard**

#### <span id="page-36-0"></span>**3.4 Interfaz de visualización en ThingsBoard**

Con los valores de nivel de agua consigna (setpoint) y lectura del sensor de nivel (variable de proceso) en la plataforma web, se procedió al diseño de la interfaz de visualización. En la Figura 3.7 se muestra el diseño elaborado, el cual consta de dos RUEDITAS GRADUALES con límites mínimo y máximo de 0 [mm] a 3000 [mm] respectivamente, adicional se muestra una gráfica temporal para visualizar el comportamiento del nivel de agua en el tanque a medida que este tiende a alcanzar el nivel de agua consigna ingresado.

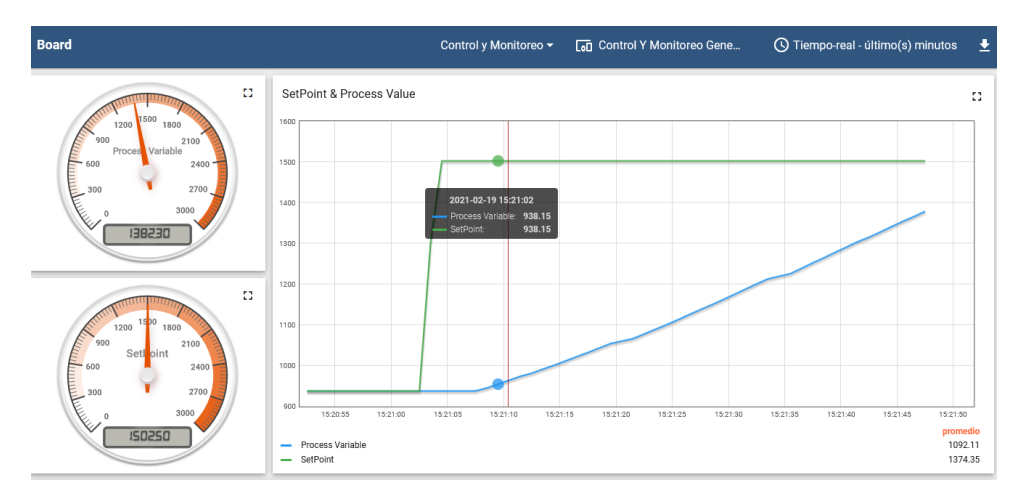

**Figura 3.7 Interfaz de visualización desarrollada en ThingsBoard**

<span id="page-36-1"></span>La plataforma web ThingsBoard provee un historial de las variables linkeadas, tal como se muestra en la Figura 3.8, el muestreo de este historial es de 1 segundo, lo cual es beneficioso en caso de querer conocer cómo se comportó el sistema en una hora en específica o durante un rango de tiempo.

| <b>Ky</b> ThingsBoard            | <b>H</b> Paneles > <b>H</b> Control y Monitoreo         | Oscar Caranqui<br>٠<br>Ω<br>÷<br>Administrador Propietario                       |                                                                      |
|----------------------------------|---------------------------------------------------------|----------------------------------------------------------------------------------|----------------------------------------------------------------------|
| <b>f</b> Principal               | <b>Board</b>                                            | <b>Lan</b> Control Y Monitoreo Gene<br>Control y Monitoreo -                     | ① Tiempo-real - último(s) minutos<br>士<br>- 13                       |
| ぐ-> Cadenas de Reglas            | R.<br>3000                                              | 00:38:40<br>00:38:55<br>00:39:05<br>00.38:45<br>00:39:00<br>00:39:10<br>00:33:54 | 00:39:25<br>00:39:30<br>00:39:15<br>00:39:35<br>00:39:20<br>promedio |
| <b>22</b> Clientes               | 200260                                                  | Process Variable<br>SetPoint                                                     | 2002.6<br>2002.6                                                     |
| <b>ED</b> Activos                |                                                         |                                                                                  |                                                                      |
| <b>Lou</b> Dispositivos          | Timeseries table<br>(\) Tiempo-real - último(s) minutos |                                                                                  | $\alpha$<br>o                                                        |
| <b>D</b> Perfiles de dispositivo | Timestamp $\downarrow$                                  | Process Variable                                                                 | $\hat{\phantom{a}}$<br>SetPoint                                      |
| <b>In</b> Vistas de entidad      | 2021-03-01 00:39:33                                     | 2002.6                                                                           | 2002.6                                                               |
| Bibloteca de Widgets             | 2021-03-01 00:39:32                                     | 2002.6                                                                           | 2002.6                                                               |
| <b>H</b> Paneles                 | 2021-03-01 00:39:31                                     | 2002.6                                                                           | 2002.6                                                               |
| Home Settings                    | 2021-03-01 00:39:30                                     | 2002.6                                                                           | 2002.6                                                               |
| ලා<br>Registro Auditoría         | 2021-03-01 00:39:29                                     | 2002.6                                                                           | 2002.6                                                               |
| Uso de API                       | 2021-03-01 00:39:27                                     | 2002.6                                                                           | 2002.6                                                               |
|                                  | 2021-03-01 00:39:26                                     | 2002.6                                                                           | 2002.6                                                               |
|                                  |                                                         | Items per page: 10                                                               | $1 - 10$ of 53<br>$\mathbf{R}$<br>$\mathbf{v}$                       |

<span id="page-36-2"></span>**Figura 3.8 Historial de las variables con muestreo de 1 segundo**

#### <span id="page-37-0"></span>**3.5 Tablero de control**

Se realizó el diseño de un tablero eléctrico para el montaje de todos los equipos que permitirán el control del proceso.

En la Figura 3.9 se tiene la visa frontal cerrada y aquí se pueden observar los siguientes elementos:

- Potenciómetro gradual: Elemento que permitirá ingresar el valor de nivel consigna, tiene una graduación correspondiente al rango de 0 [mm] a 3000 [mm]. - Displays de visualización: Se tienen dos displays para visualizar los valores analógicos de nivel consigna y de lectura del sensor de nivel.

- Luces piloto para conocer el estado del tablero eléctrico: La luz verde indica que el sistema está funcionando correctamente, la luz amarilla que el tablero se encuentra energizado y la luz roja indica una falla en el proceso.

- Pulsador de emergencia: Permite detener el proceso en caso de existir alguna eventualidad en el mismo.

- Sistema de ventilación/extracción: Sistema instalado para evitar calentamientos de los equipos de control dentro del tablero.

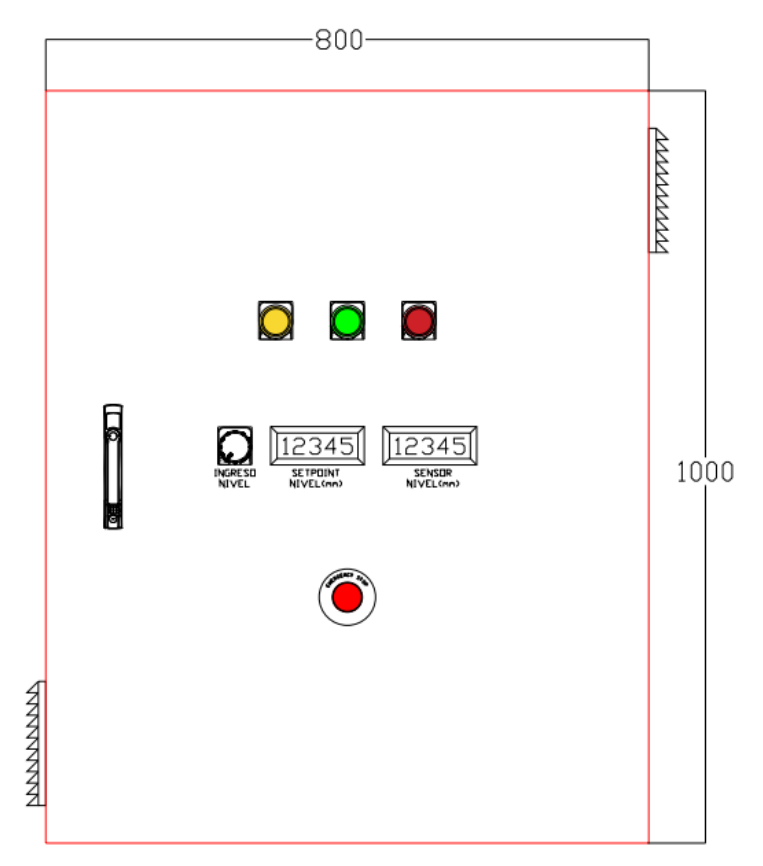

<span id="page-37-1"></span>**Figura 3.9 Vista frontal del tablero de control**

En la Figura 3.10 se tiene la vista frontal abierta y aquí se pueden observar los siguientes elementos:

- Breakers principales: Equipos que ayudarán a la protección de las acometidas de voltaje de servicios y voltaje de UPS.

- Fuente Sitop 24VDC: Permite energizar equipos que funcionen a 24V de corriente directa.

- Controlador Lógico Programable: En este equipo se realizará la adquisición de las variables del proceso y la implementación del bloque PID.

- Pasarela IOT2040: Este equipo permitirá la integración de las variables físicas hacia la plataforma web ThingsBoard.

- Switch de comunicación: Permite conectar los equipos por medio de puertos RJ45, cuenta con un total de 5 puertos no administrables.

- Termostato: Utilizado para la activación del sistema de ventilación/extracción, verifica que la temperatura dentro del tablero no se exceda de un valor fijo.

- Tomacorriente: Elemento que funciona a 110V de corriente alterna y servirá como punto de servicio para conexión de equipos con bajo consumo eléctrico.

- Grupos de borneras: Permiten la distribución de alimentación eléctrica hacia los equipos y recolección/envío de las señales de campo.

<span id="page-38-0"></span>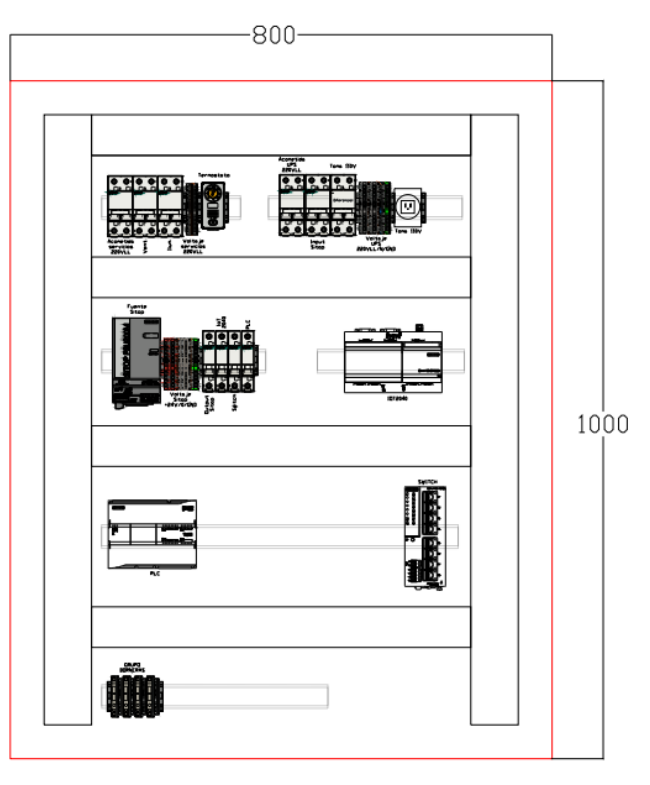

**Figura 3.10 Vista frontal abierta del tablero de control**

#### <span id="page-39-0"></span>**3.6 Presupuesto**

Para el análisis del presupuesto que se necesita para el diseño y la implementación del sistema completo para el control del nivel de agua, se han elaborado dos listados de precios, los cuales corresponden a los siguientes puntos:

- Listado con precios para equipos y materiales de sistema de control de nivel de agua.
- Listado con precios para ingeniería, montaje y programación de sistema de control de nivel de agua.

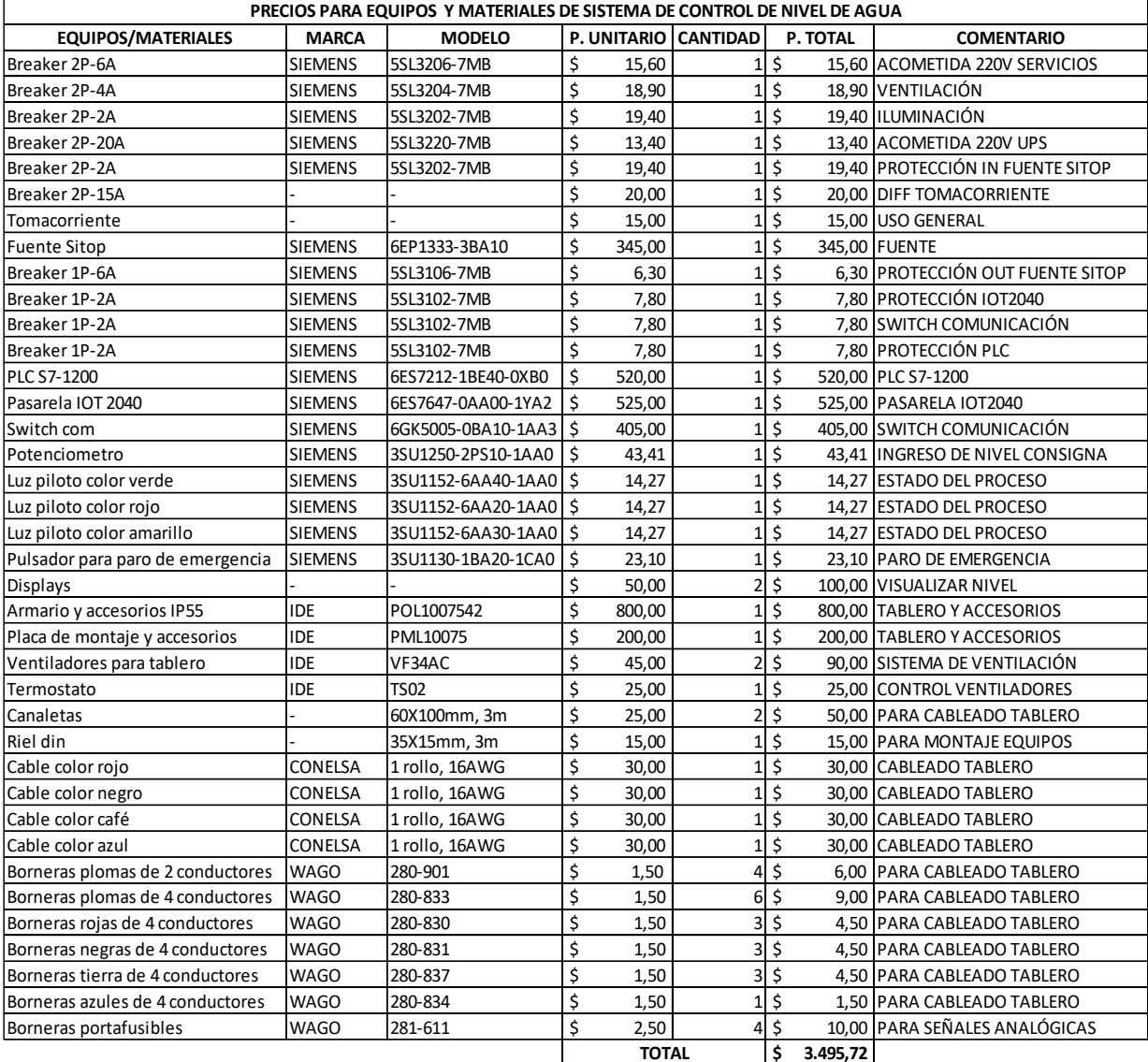

<span id="page-39-1"></span>**Tabla 3.1 Desglose de precios para equipos y materiales**

| PRECIOS PARA INGENIERÍA, MONTAJE Y PROGRAMACIÓN DE SISTEMA DE CONTROL DE NIVEL DE AGUA |                   |          |  |          |  |                             |  |  |  |
|----------------------------------------------------------------------------------------|-------------------|----------|--|----------|--|-----------------------------|--|--|--|
| <b>ÍTEM</b>                                                                            | <b>COMENTARIO</b> |          |  |          |  |                             |  |  |  |
| Ingeniería                                                                             |                   | 1.236,39 |  |          |  | 1.236,39 INGENIERÍA         |  |  |  |
| Tablero, conexiones y pruebas FAT                                                      |                   | 629.06   |  |          |  | 629.06 INGENIERÍA Y MONTAJE |  |  |  |
| Programación y pruebas SAT                                                             |                   | 836.26   |  | 11 S     |  | 836.26 INGENIERÍA Y MONTAJE |  |  |  |
|                                                                                        | <b>TOTAL</b>      |          |  | 2.701,71 |  |                             |  |  |  |

**Tabla 3.2 Desglose de precios de ingeniería y mano de obra**

<span id="page-40-0"></span>El precio total para el desarrollo completo del proyecto, que incluye suministro de equipos y materiales, diseño de ingeniería, programación de sistema de control/monitoreo, montaje de tablero, conexiones de equipos y pruebas de campo, se lo presenta en la Tabla 3.3.

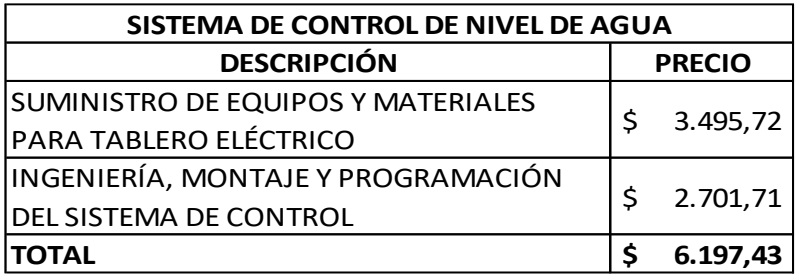

<span id="page-40-1"></span>**Tabla 3.3 Precio total para diseño e implementación de sistema de control**

# **CAPITULO 4**

## <span id="page-41-0"></span>**CONCLUSIONES Y RECOMENDACIONES**

#### <span id="page-41-1"></span>**4.1 Conclusiones**

- Se logró obtener un comportamiento adecuado del proceso gracias al controlador PID implementado en el PLC S7-1200.
- Se realizó una interfaz se visualización de las variables del proceso y adicional se realizó una gráfica temporal del comportamiento del nivel de agua del tanque en la plataforma ThingsBoard, la cual se logró comunicar con la pasarela IOT2040 por protocolo MQTT gracias a un código desarrollado en lenguaje de programación Python.
- Se implementó un código de propiedad intelectual en la pasarela IOT2040, desarrollado en lenguaje de programación Python para establecer la comunicación entre este equipo y el controlador S7-1200 por protocolo Modbus TCP/IP.
- Con la evidencia del correcto funcionamiento del sistema de control, se puede concluir que la arquitectura de red planteada inicialmente es totalmente funcional y adecuada para establecer la comunicación y lograr el intercambio de información entre los equipos de control y plataforma web.

#### <span id="page-42-0"></span>**4.2 Recomendaciones**

- Se debe realizar un pre comisionamiento y comisionamiento del proceso completo que incluya un análisis y revisiones tanto en la parte mecánica como en la parte eléctrica, con el fin de evitar errores en las lecturas de nivel o control de las válvulas de llenado y descarga.
- Tener en cuenta que para la selección de equipos de automatización de la marca Siemens, se debe verificar con antelación que todos estos permitan integrarse, es decir que sus versiones de firmware sean compatibles y de esa forma evitar gastos mal planificados.
- Se debe asegurar que el paquete pip se encuentre instalado en el iot2040 ya que juntamente con Python, nos permite instalar o desinstalar paquetes que han sido desarrollados por terceros para de esta forma importar librerías matemáticas como también la descarga de paho-mqtt que integra el protocolo de comunicación MQTT para conectar la pasarela con la plataforma web ThingsBoard. Para conocer si tenemos instalado el paquete pip ejecutar el siguiente comando: pip --version es importante conocer que para las versiones superior de Python 2.7 o 3.4 el paquete pip viene instalado por default por lo que para conocer la version de Python debemos ejecutar el siguiente comando: python2 --versiono python3 --version.
- Uno de los grandes problemas que se presentan para lograr una correcta comunicación entre varios equipos es debido a que las ip no se encuentran dentro de la subred o pierden comunicación, por ende es importante realizar ping a los dispositivos a través del cmd, en caso de que el equipo no responda identificar si las protecciones de red han bloqueado el acceso, para esto se debe ejecutar el siguiente comando desde el cmd: wf.msc luego de esto buscar en las reglas de entrada y salida de acuerdo al protocolo ICMPv4 se encuentre activo.

## <span id="page-43-0"></span>**Referencias**

- [1 J. López, «¿Qué es la Industria 4.0?,» Factoria del Futuro, 2020. [En línea]. Available:
- ] https://www.factoriadelfuturo.com/que-es-la-industria-4-0/. [Último acceso: 25 noviembre 2020].
- [2 Logicbus S.A., «La Industria 4.0 a través de sus características y cómo funciona,» Logicbus S.A.,
- ] 2019. [En línea]. Available: https://www.logicbus.com.mx/que-es-la-industria-4-0.php. [Último acceso: 25 noviembre 2020].
- [3 Ing. María Gracia, «IoT Internet Of Things,» Deloitte, 2020. [En línea]. Available:
- ] https://www2.deloitte.com/es/es/pages/technology/articles/IoT-internet-of-things.html. [Último acceso: 20 noviembre 2020].
- [4 Fundación Innovación Bankinter, «¿Qué es el internet de las cosas y cómo funciona
- ] realmente?,» Future Trends Forum, 27 Enero 2020. [En línea]. Available: https://www.fundacionbankinter.org/blog/noticia/future-trends-forum/-que-es-el-internet-delas-cosas-y-como-funciona-realmente- #:~:text=La%20funci%C3%B3n%20principal%20del%20Internet,)%3B%20en%20muchos%20caso s%2C%20automatiz%C3%A1ndolos.. [Último acceso: 20 noviembre 2020].
- [5 Master Plc, «¿Qué es Factory IO?,» Master Plc, [En línea]. Available:
- ] https://masterplc.com/factory-io/. [Último acceso: 23 noviembre 2020].
- [6 Real Games, «Caracteristicas de Factory I / O.,» Factory I / O., 2020. [En línea]. Available:
- ] https://factoryio.com/features. [Último acceso: 24 noviembre 2020].
- [7 Real Games, «Production Line,» Factory I/O, 2020. [En línea]. Available:
- ] https://docs.factoryio.com/manual/scenes/production-line/index.html. [Último acceso: 24 Noviembre 2020].
- [8 Autycom, «TIA Portal Vs SIMATIC Manager:,» [En línea]. Available:
- ] https://www.autycom.com/tia-portal-vs-simaticmanager/#:~:text=TIA%20Portal%20es%20un%20software,%2D1200%20y%20S7%2D1500.. [Último acceso: 10 noviembre 2020].
- [9 Tecnoplc, «TIA portal : Uitlidades del Software,» 17 mayo 2015. [En línea]. Available:
- ] http://www.tecnoplc.com/tia-portal-utilidades-del-software/.
- [1 Ubidots, «Ubidots,» connectamericas, 2016. [En línea]. Available:
- 0] https://connectamericas.com/es/company/ubidots.
- [1 Siemens S.A., «SIMATIC IOT2000,» Siemens S.A, 2021. [En línea]. Available:
- 1] https://new.siemens.com/es/es/productos/automatizacion/sistemas/simatic/pcsindustriales/iot-gateways/iot-2000.html#:~:text=SIMATIC%20IOT2040%20es%20una%20pasarela,y%20es%20f%C3%A1cil%20 de%20implementar.. [Último acceso: 22 noviembre 2020].
- [1 Autycom, «SIMATIC S7-1200,» Autycom, [En línea]. Available:
- 2] https://www.autycom.com/simatic-s7-1200-automatizacion-tareas-conprecision/#:~:text=%C2%BFQu%C3%A9%20es%20el%20controlador%20S7,en%20el%20cuadro% 20de%20control.. [Último acceso: 24 noviembre 2020].

- [1 L. Alpi, «Control PID: rompiendo la barrera del tiempo,» Novus, 2 Diciembre 2019. [En línea].
- 4] Available:

https://www.novusautomation.com/site/default.asp?Idioma=34&TroncoID=053663&SecaoID=0 &SubsecaoID=0&Template=../artigosnoticias/user\_exibir.asp&ID=638091#. [Último acceso: 25 noviembre 2020].

[1 R. M. Eugenio Tacconi, Controladores Basados en, Argentina, 2005.

5]

## <span id="page-44-0"></span>**Anexos**

- PROGRAMACIÓN Y TRATAMIENTO DE LAS VARIABLES DEL PROCESO
- CONFIGURACIÓN DE PASARELA IOT2040 PARA COMUNICACIÓN MODBUS TCP/IP Y MQTT.
- CONFIGURACIÓN DE SOFTWARE FACTORY I/O PARA COMUNICACIÓN CON PLC S7-1200.

<sup>[1</sup> Siemens, *S7 Controlador Programable S7-1200 Manual de sistema,* Alemania: Siemens AG, 2014. 3]

## **PID / PLC\_1 [CPU 1212C AC/DC/Rly] / Bloques de programa**

### **Main [OB1]**

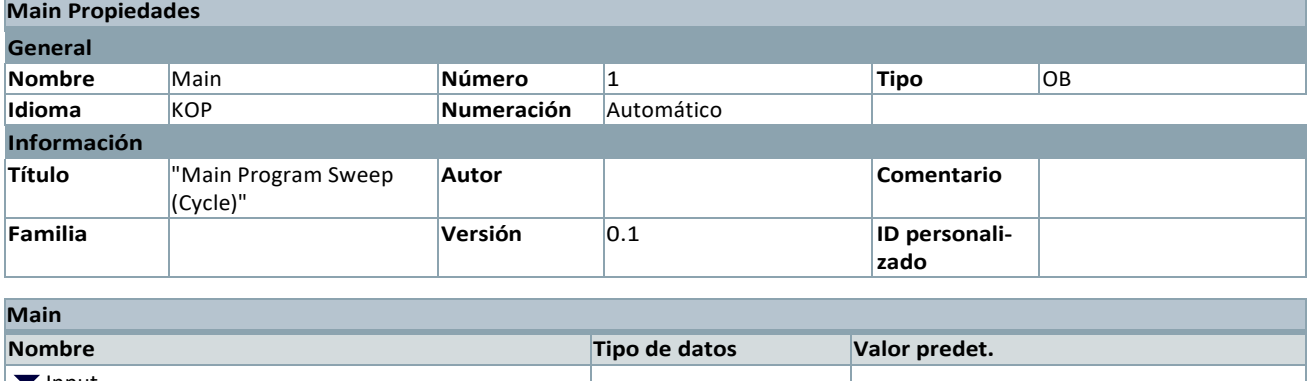

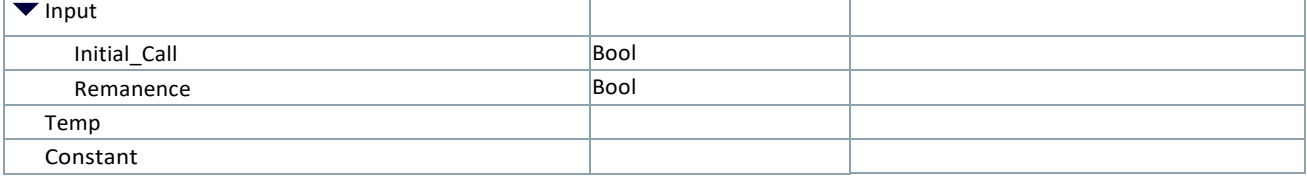

#### **Segmento 1:**

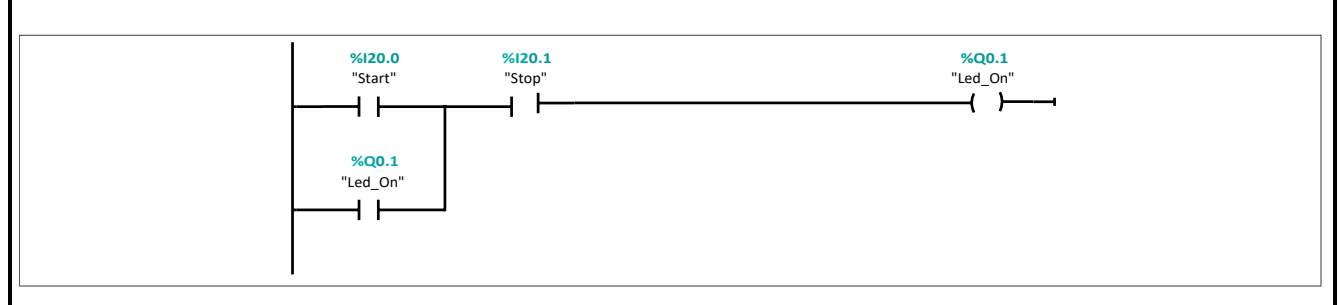

#### **Segmento 2: SETPOINT**

Analog\_Input: Ingresa la señal analógica del potenciometro, su rango de operación es de 0V a 10V Level: Nivel Máximo del Tanque

Nivel(mm): Valor del setpoint(milimetros) como dato real

Nivel(%): Valor del setpoint(porcentaje) como dato real

Display\_SetPoint: Valor del point como dato entero, dado que el display de factoryIo permite valores enteros

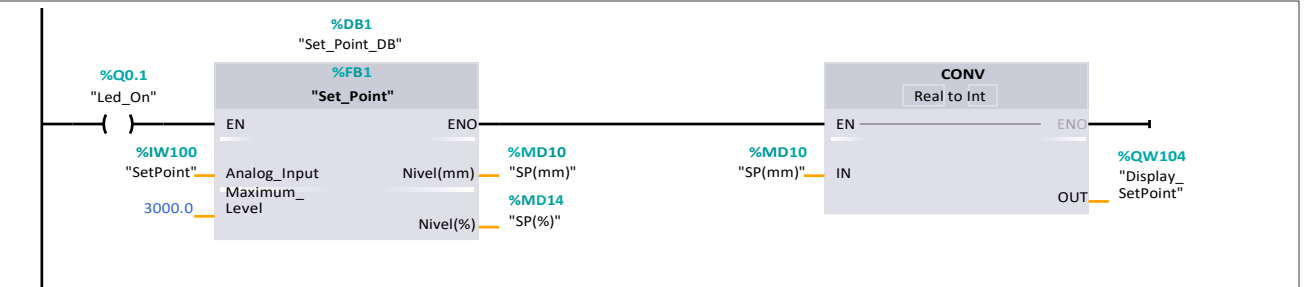

#### **Segmento 3: SENSOR DE NIVEL**

Analog\_Input: Ingresa la señal analógica del sensor de nivel que tiene el tanque, su rango de operación es de 0V a 10V

Level: Nivel Máximo del Tanque

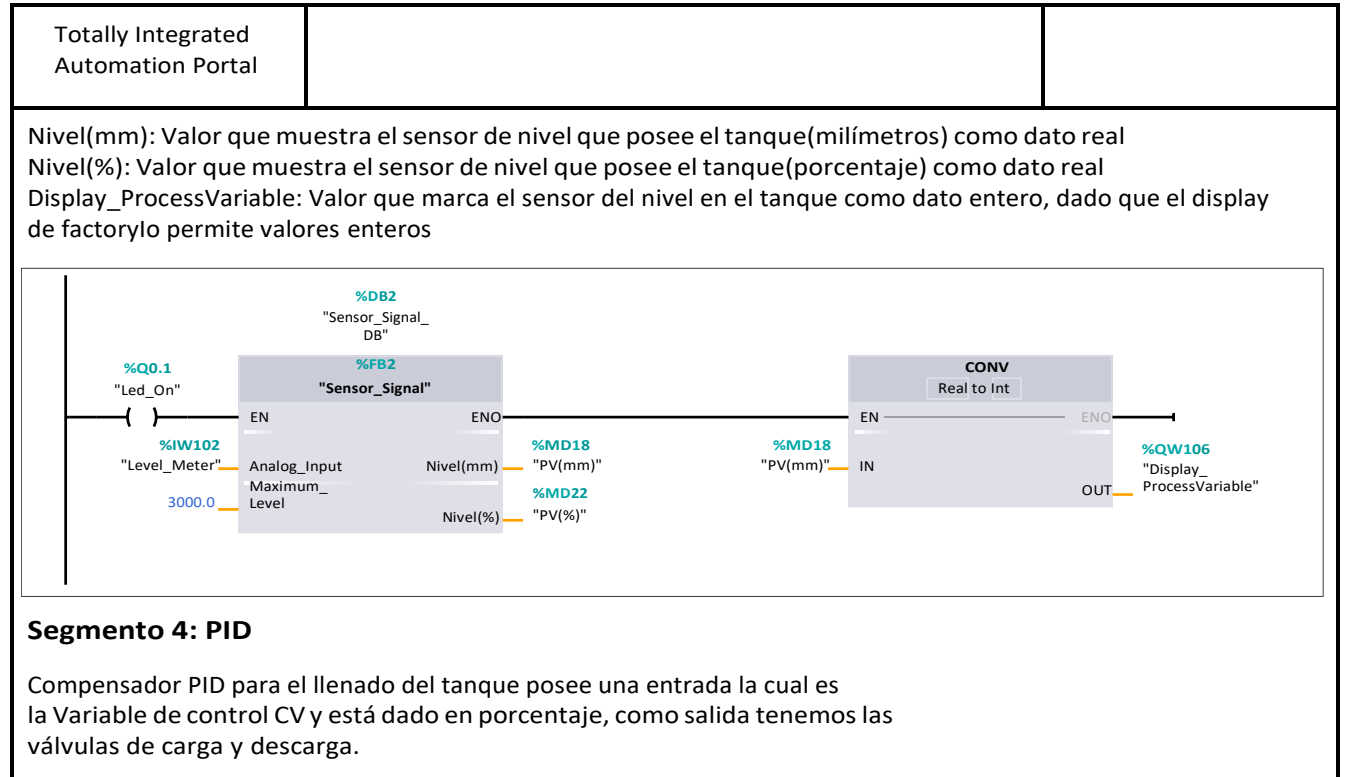

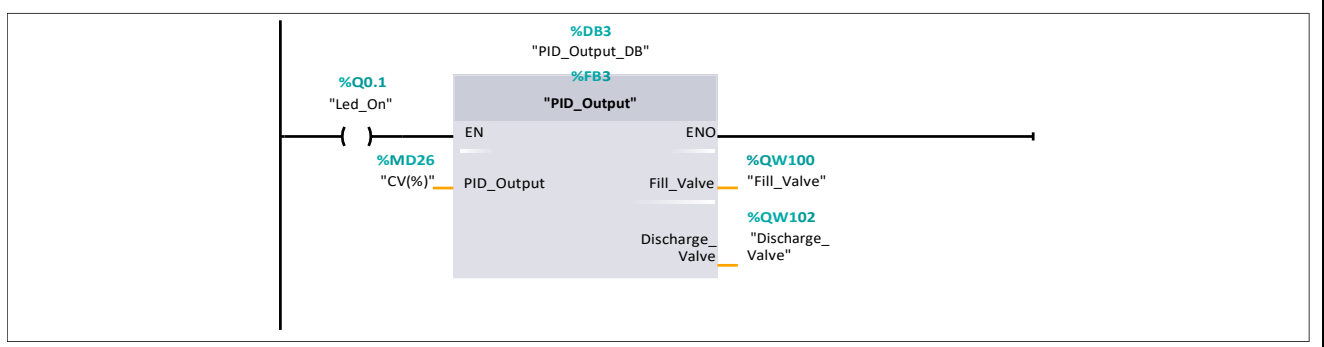

#### **Segmento 5: PROTOCOLO DE COMUNICACION MODBUS**

El siguiente módulo nos permite realizar la comunicación entre el PLC y el IOT2040, además como entrada de los Holding Registers tenemos la data que son los parámetros Setpoint y el nivel de sensor.

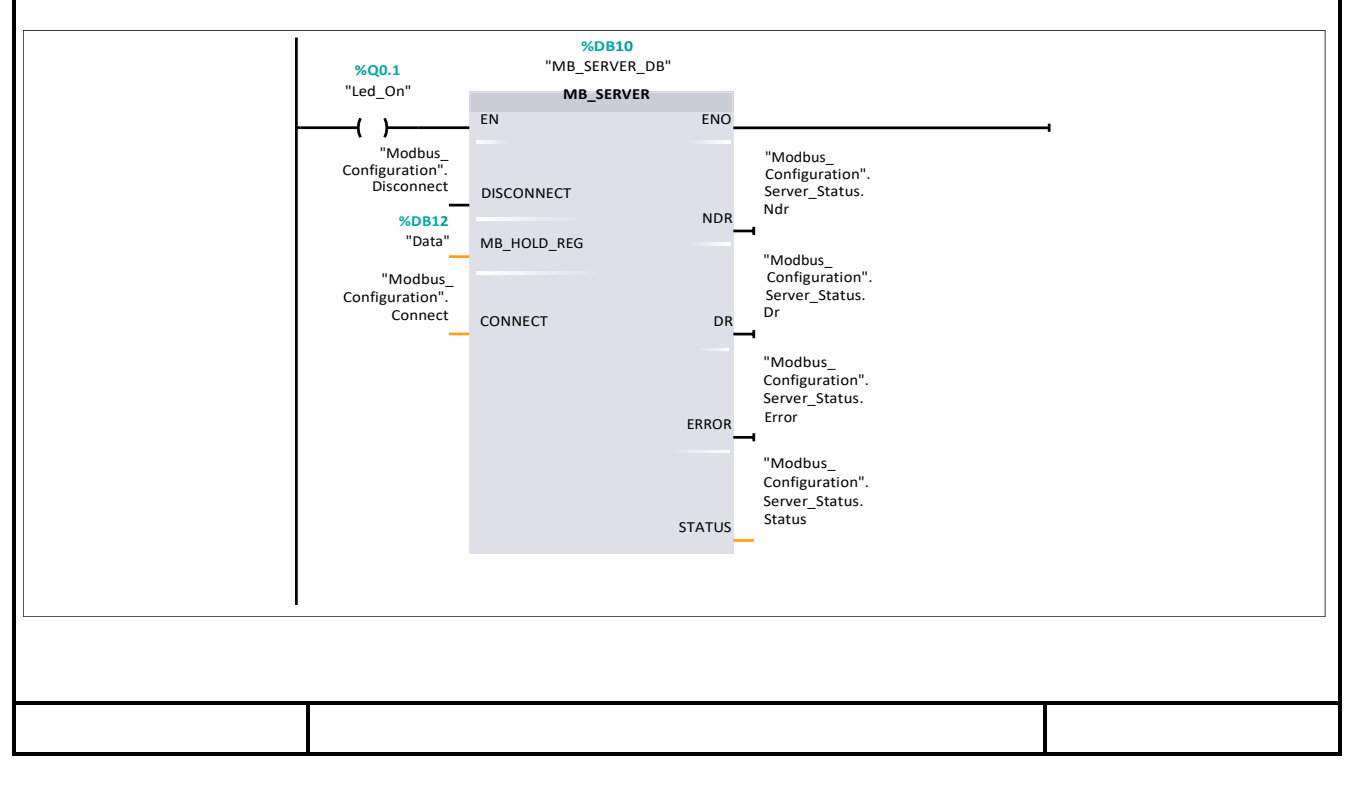

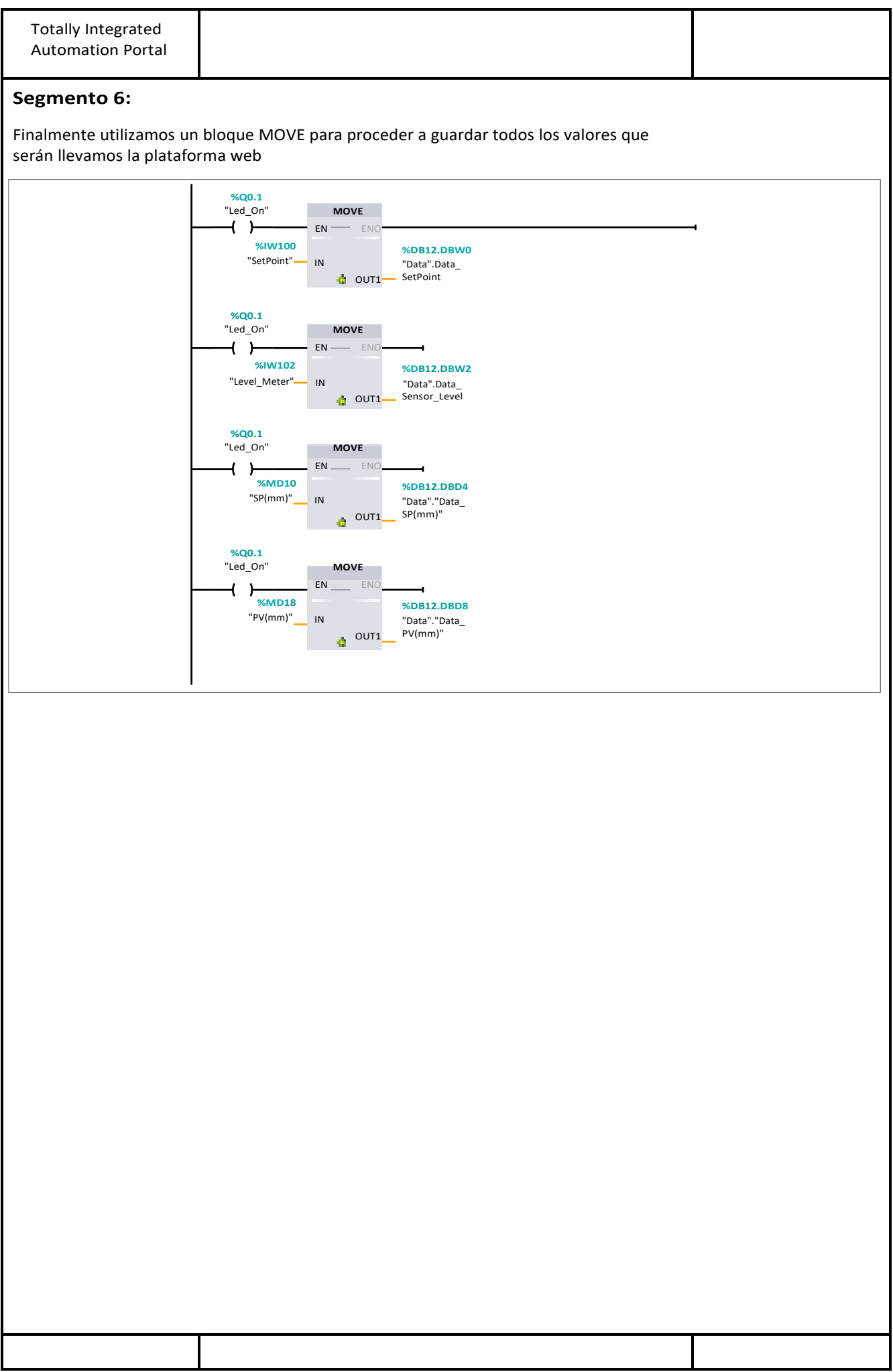

#### Configuración de Gateway IOT 2040

En este inciso se detalla el proceso para instalar el sistema operativo Yocto y los cambios necesarios para incorporar a una red de comunicación ethernet, en la siguiente imagen se ilustra que se debe tener instalado en el ordenador principal Balenaetcher el cual es necesario para trasmitir la imagen iso que contiene el sistema operativo a la tarjeta microSD, luego se introduce en el Gateway la tarjeta de memoria micro Sd , el cual comenzará a leer el sistema operativo que se ha cargado con anticipación, ahora es útil un cliente SSH para esto utilizamos Putty para acceder desde nuestro ordenador al IOT2040 para realizar las respectivas configuraciones necesarias. Hay que destacar que la comunicación en el cual se efectúa el ordenador principal y el simatic es a través de patch cord con comunicación ethernet.

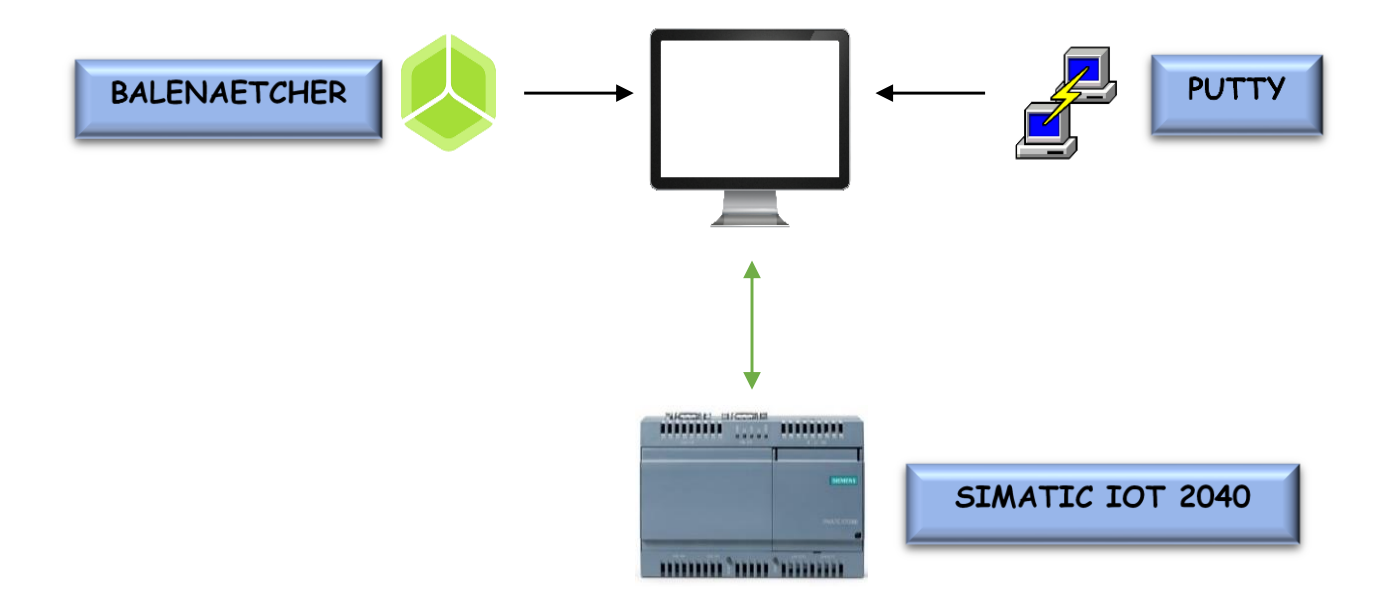

Los requerimientos necesarios para la instalación del sistema operativo en el Gateway son:

- ➢ Tarjeta microSD superior a 8Gb y hasta 32GB recomendado por Siemens.
- ➢ Patch cord / Cable Ethernet para la comunicación Gateway y computadora.

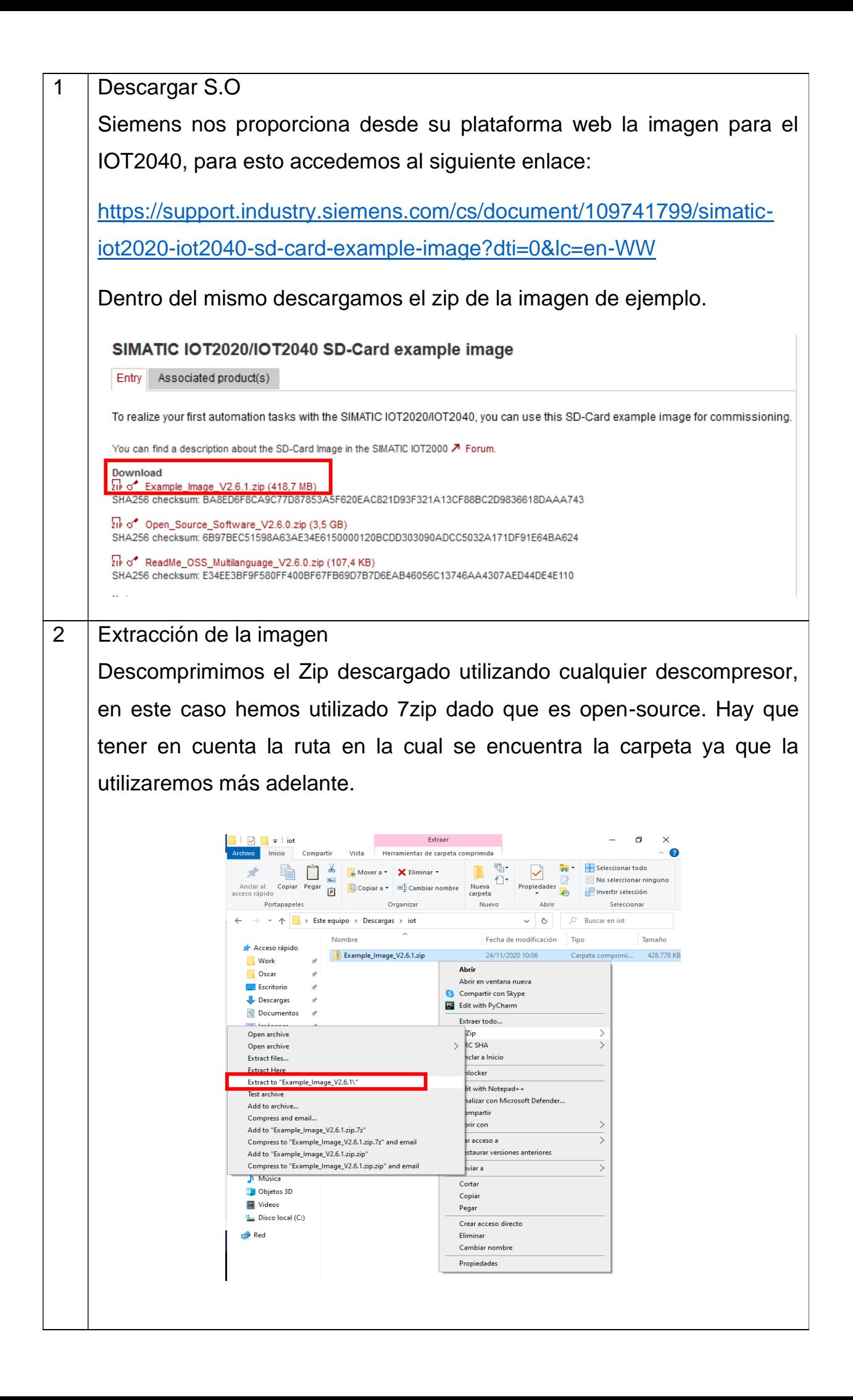

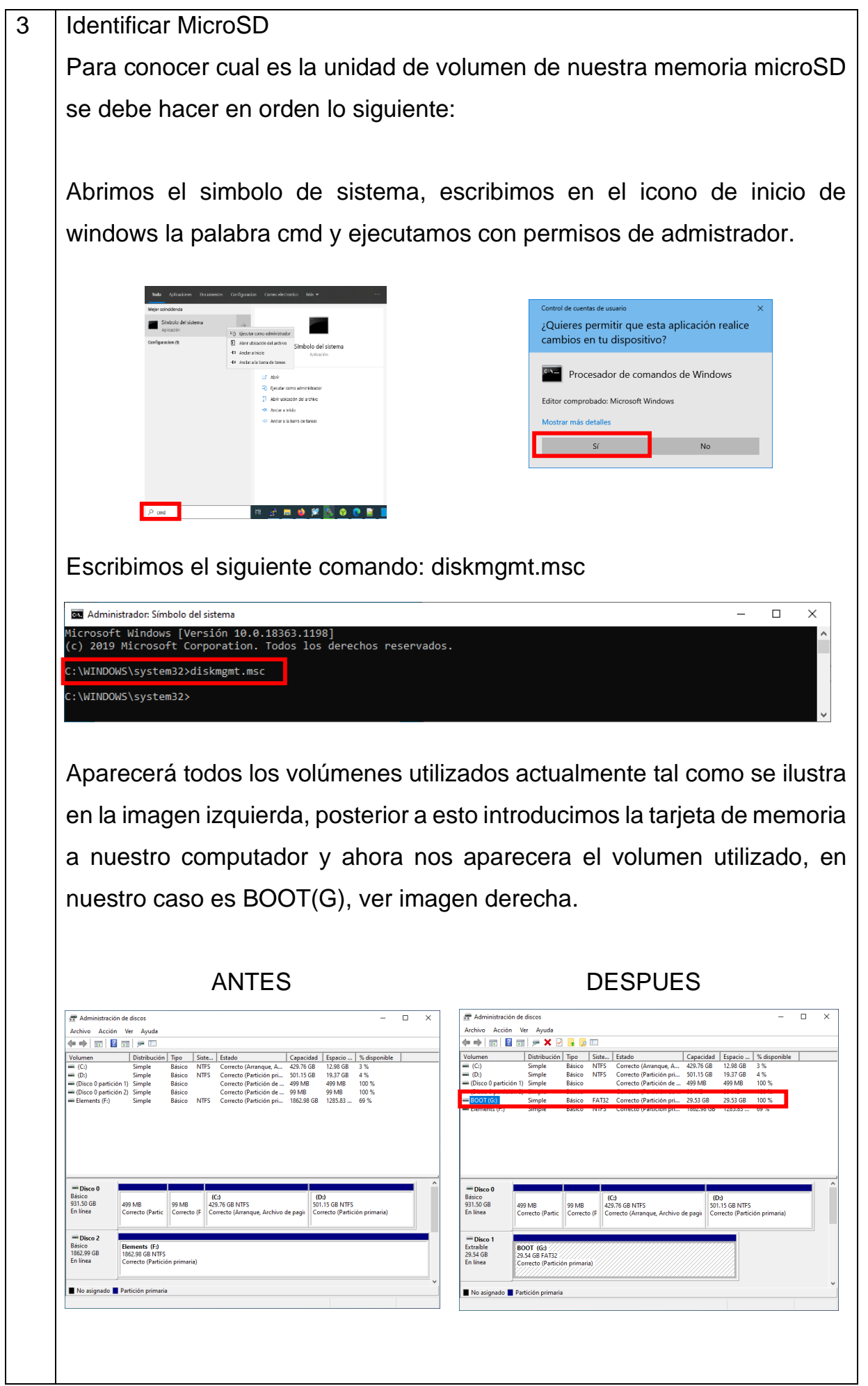

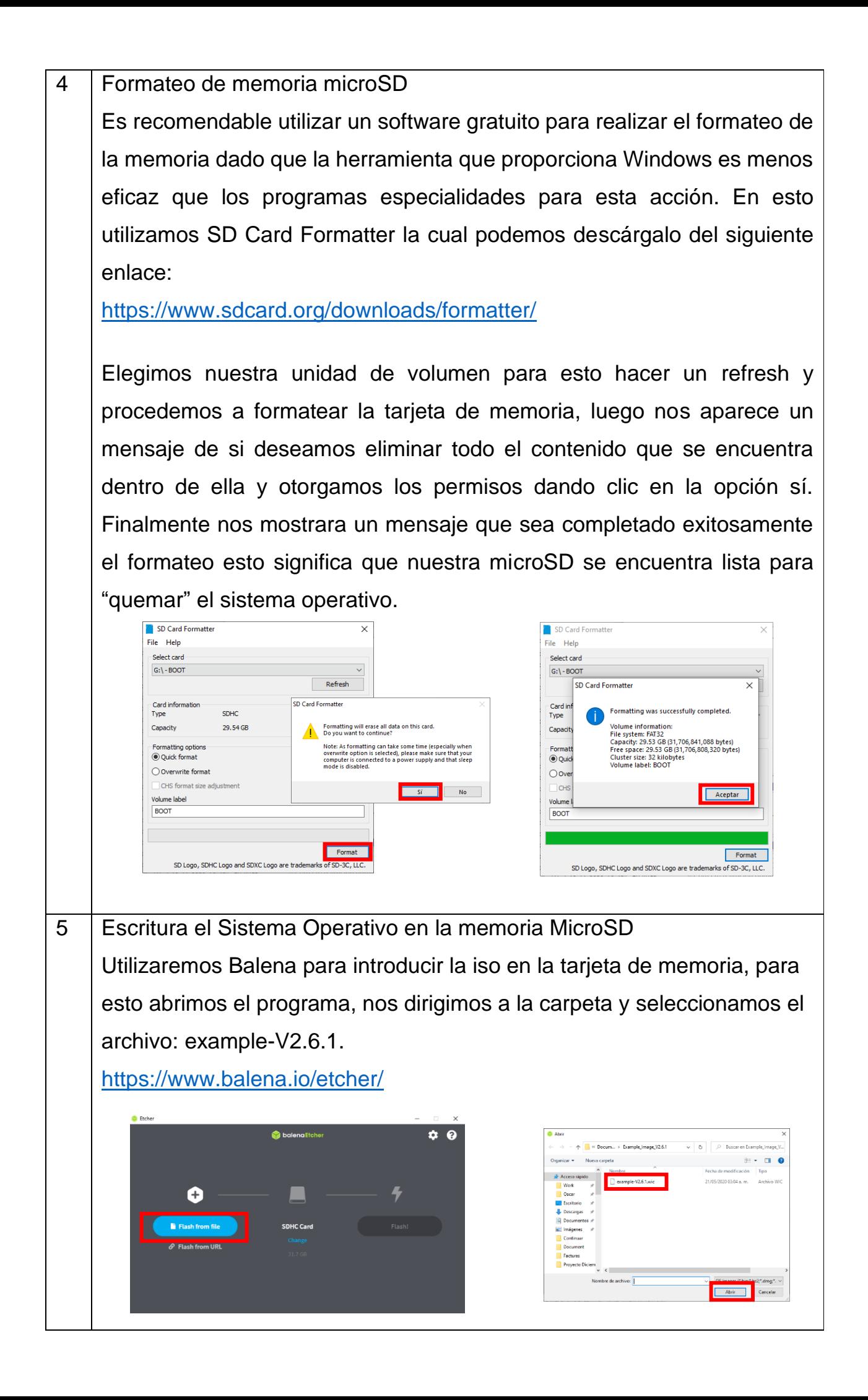

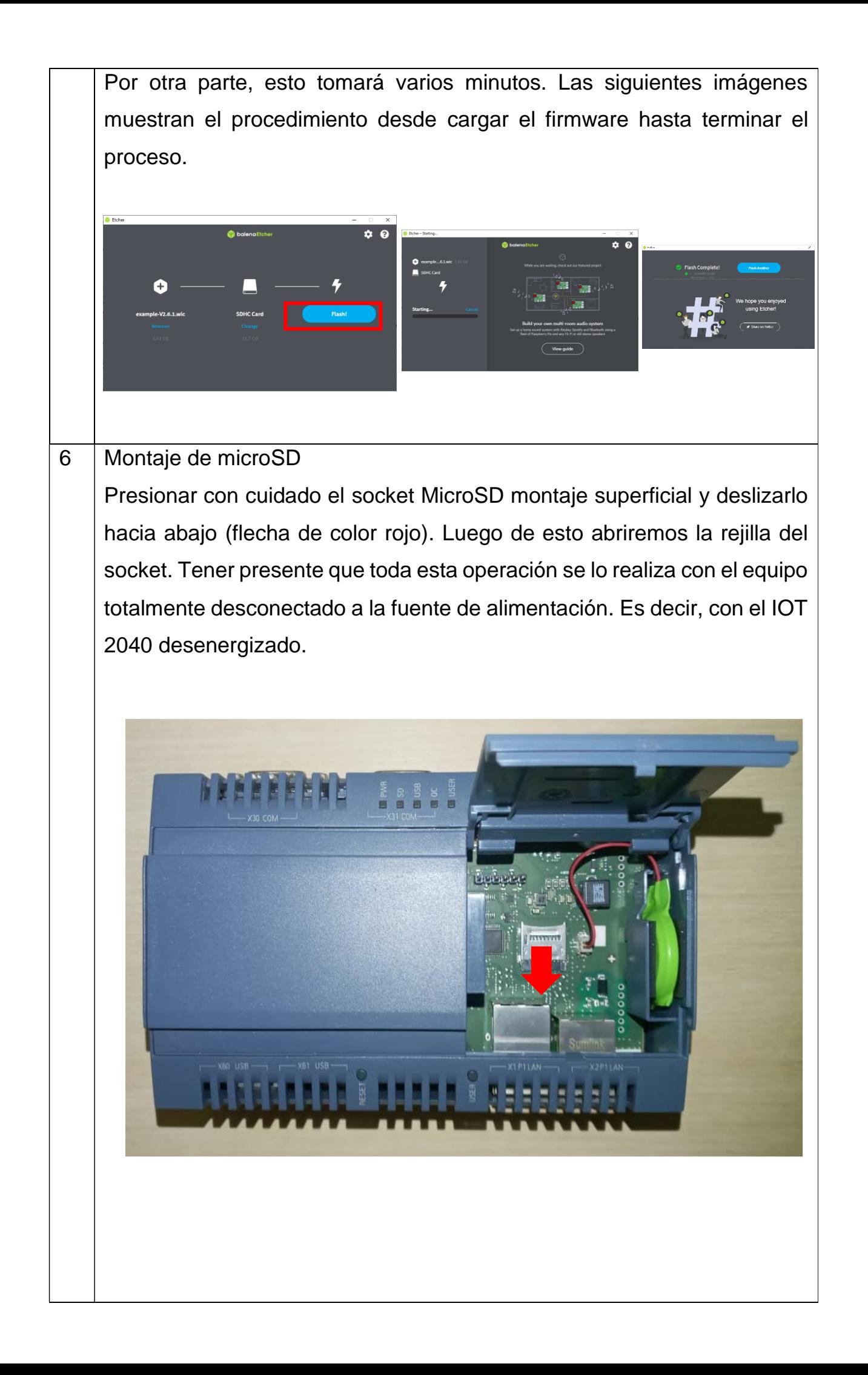

Se debe de asegurar que la microSD quede bien colocado, ya que encaja perfectamente con la base de esta forma nos aseguramos que no exista errores en la lectura del sistema operativo.

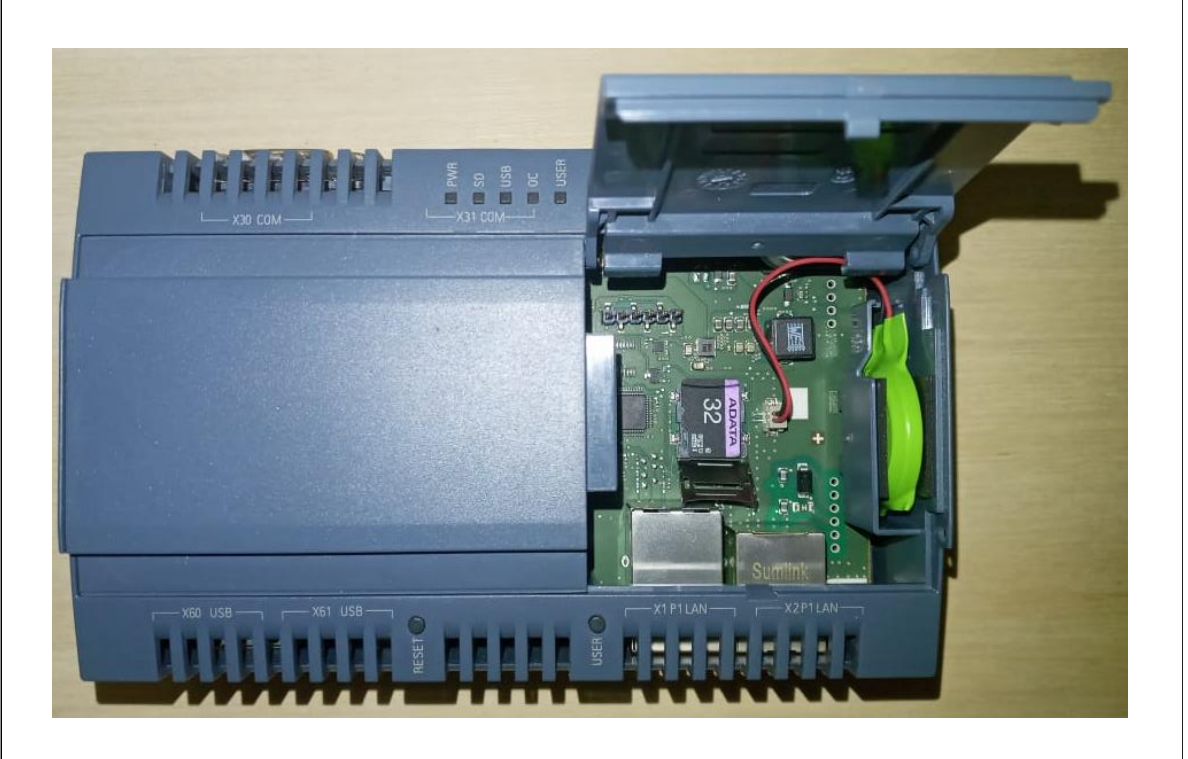

Para cerrar el socket junto con la tarjeta de memoria se debe presionar hacia arriba tal como indica la flecha de color azul.

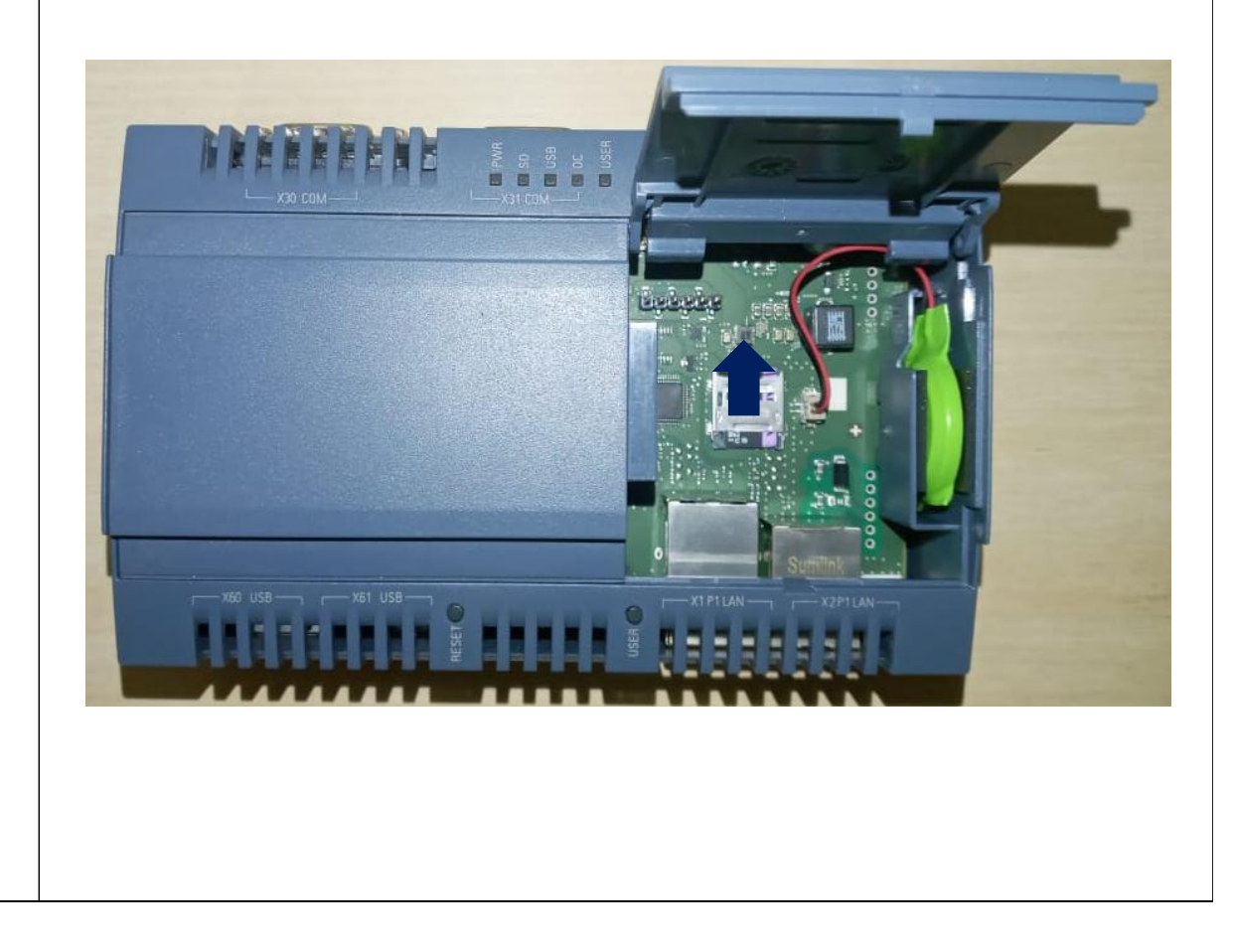

Energizar Gateway

La alimentación para el IOT2040 debe ser de voltaje de corriente continua de 9V a 36V en base a norma establecido por la guía de configuración de simatic. En la siguiente imagen se observa que el cable de color rojo representa el voltaje positivo mientras que el de color negro es voltaje negativo.

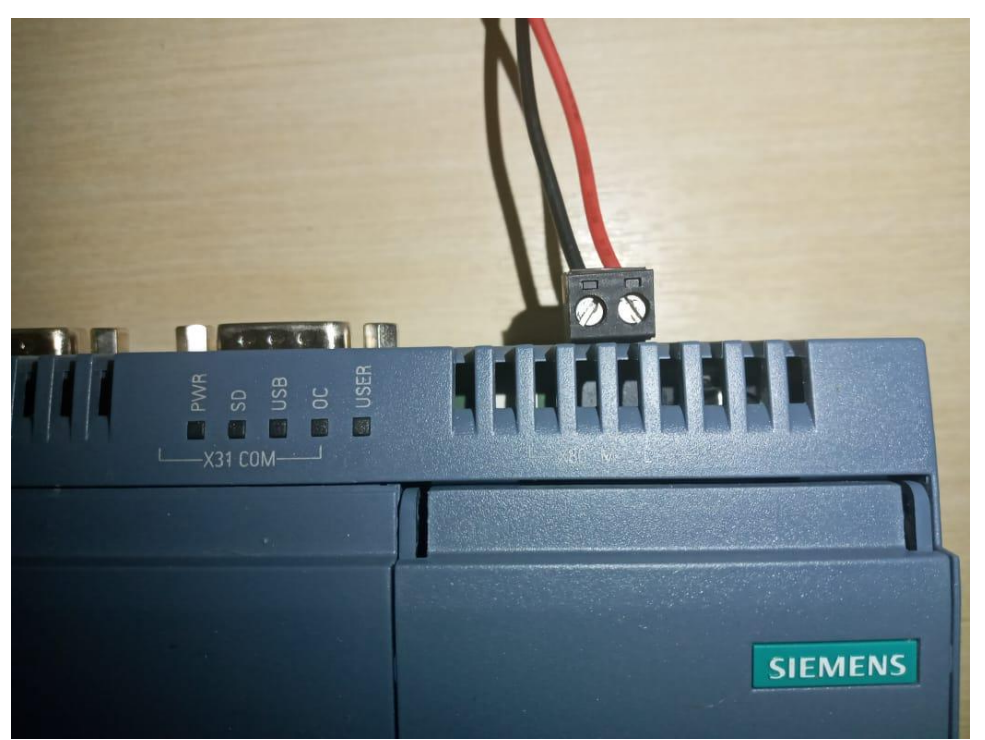

Se procede a esperar que Led indicador SD se apague por completo, dado que el momento de conectar la fuente de alimentación el mismo parpadeará por varios minutos, en primer instante nos manifiesta que el sistema operativo está siendo leído correctamente.

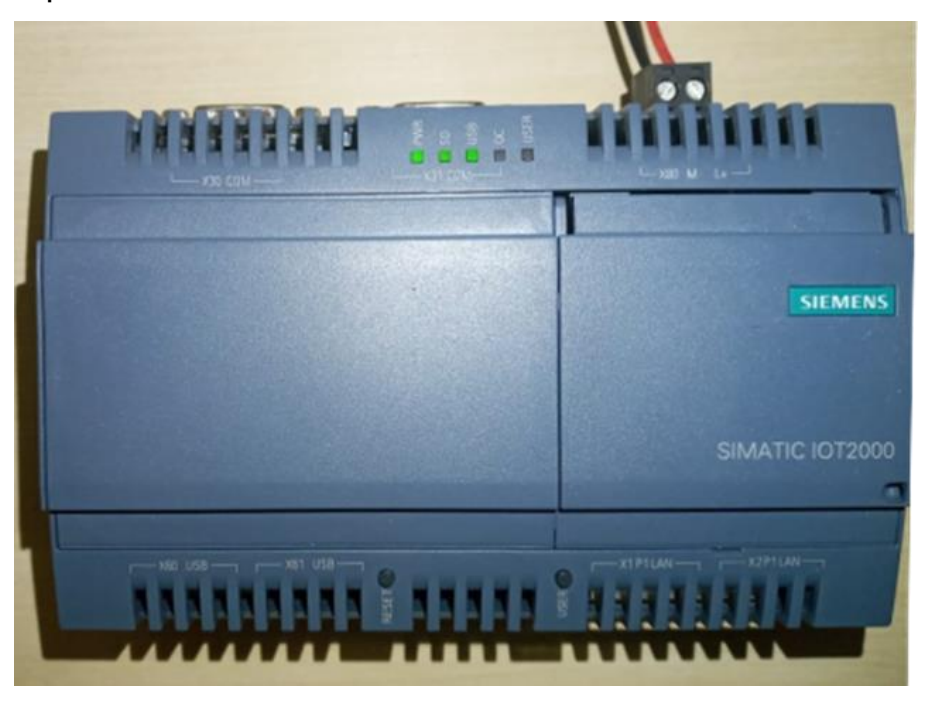

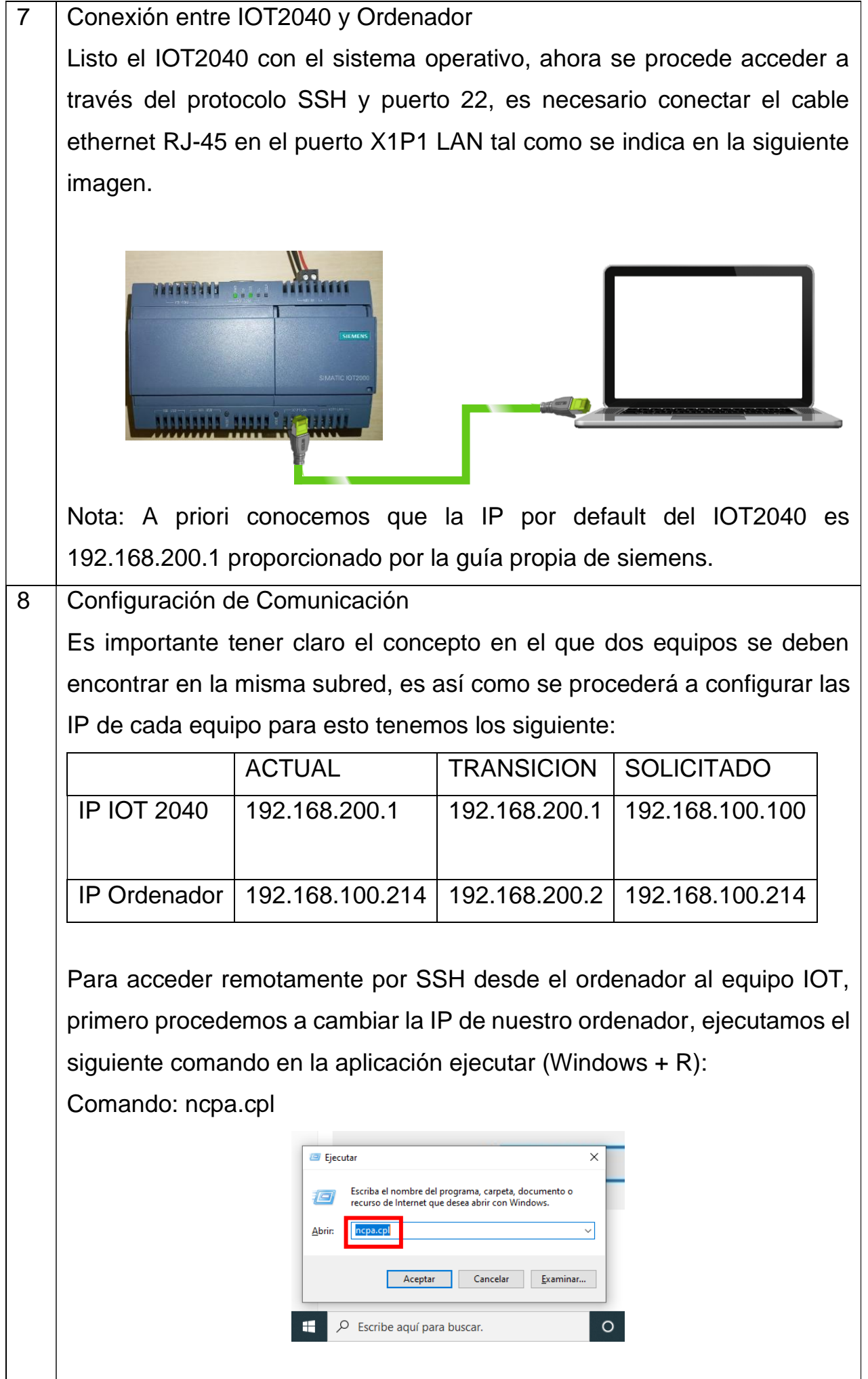

Damos clic derecho en la conexión de red que se encuentra conectado nuestro ordenar, ya sea que se utilice comunicación wifi o ethernet lo siguiente es válido para ambos casos. Dar clic en propiedades.

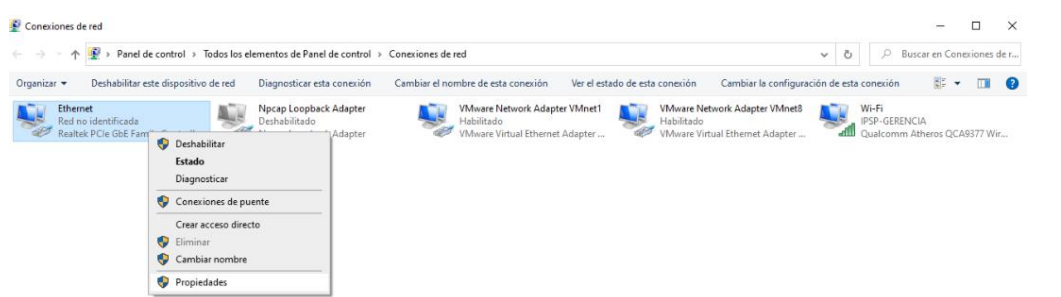

En la siguiente ventana nos dirigimos a protocolo TCP/IPv4 tal como se indica en la imagen damos clic y procedemos a cambiar los siguientes parámetros:

La IP que por default viene vinculado al iot2040 es 192.168.100.1 por lo tanto debemos asignar a nuestro ordenador una ip de la siguiente manera:

IP (Ordenador)= > 192.168.200.X

Mascara de subred => 255.255.255.0

Puerta de enlace => 192.168.200.1

Donde X puede tomar cualquier valor que se encuentra dentro del rango de 2 a 254 incluido los valores de frontera.

e automáticamente si la<br>›, deberá consultar con el<br>IP apropiada.

255.255.255.0  $92.168.200.1$ 

Aceptar Cancelar

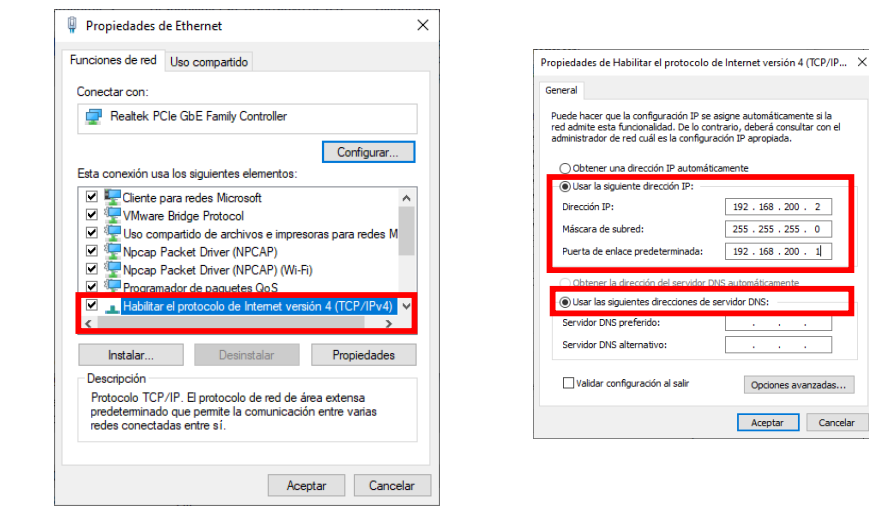

Posicionándonos en la transición, ahora nos corresponde a cambiar la IP de nuestro Simatic IOT 2040. Para esto accedemos por SSH utilizando PUTTY.

Dentro de la configuración Putty fijamos lo siguiente:

- 1. Dar clic en el tipo de comunicación => SSH
- 2. Ip del Simatic => 192.168.100.1
- 3. Agregamos un nombre en nuestro => Siemens\_IOT2040
- 4. Damos clic en Save y posteriormente abrimos sesión dando clic en load.

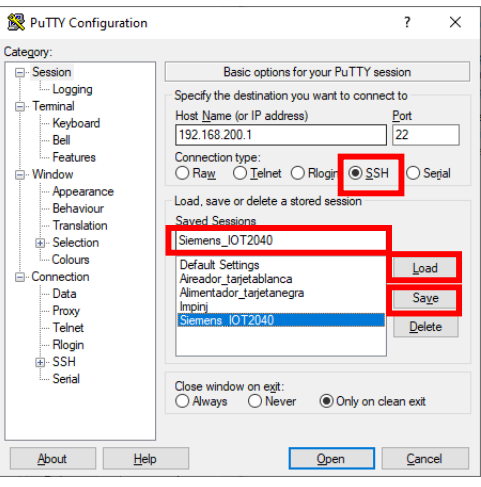

Aparece un mensaje de seguridad de alerta por lo que otorgamos los permisos dando clic en Sí, se debe agregar que putty nos pedirá el login para poder ingresar y realizar las configuraciones en el equipo por lo tanto debemos ingresar el usuario de: root, que viene por defecto tal como se muestra en la imagen derecho. En este inciso es importante destacar que ya podemos realizar cualquier tipo de cambio, actualizacion y verificación al equipo. Se recomienda verificar que la fecha se encuntre sincronizada, para esto ejecutamos el comando: date, caso contrario ingresar el siguiente comando:

### date WWXXYYZZ

Donde, WW es el mes, XX el día, YY la hora y ZZ los minutos. Ejemplo date 01010930 significa el 1 de Enero a las 9:30.

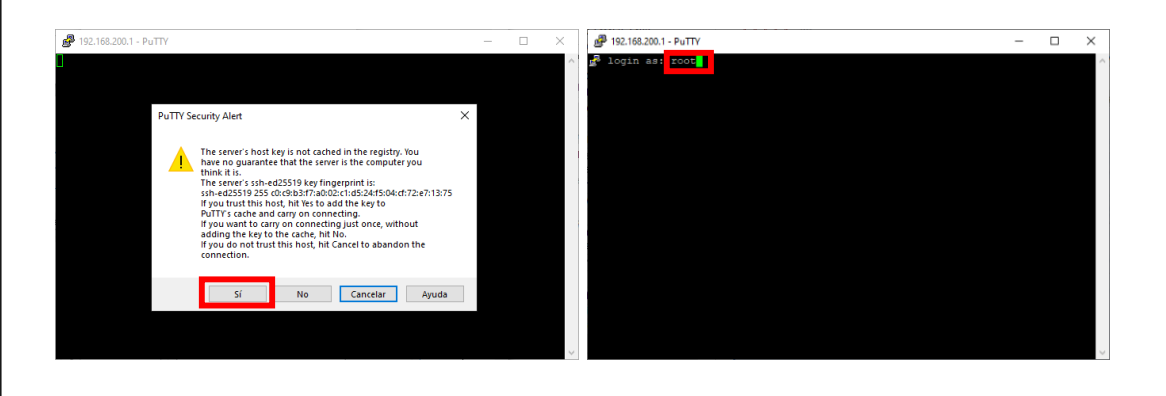

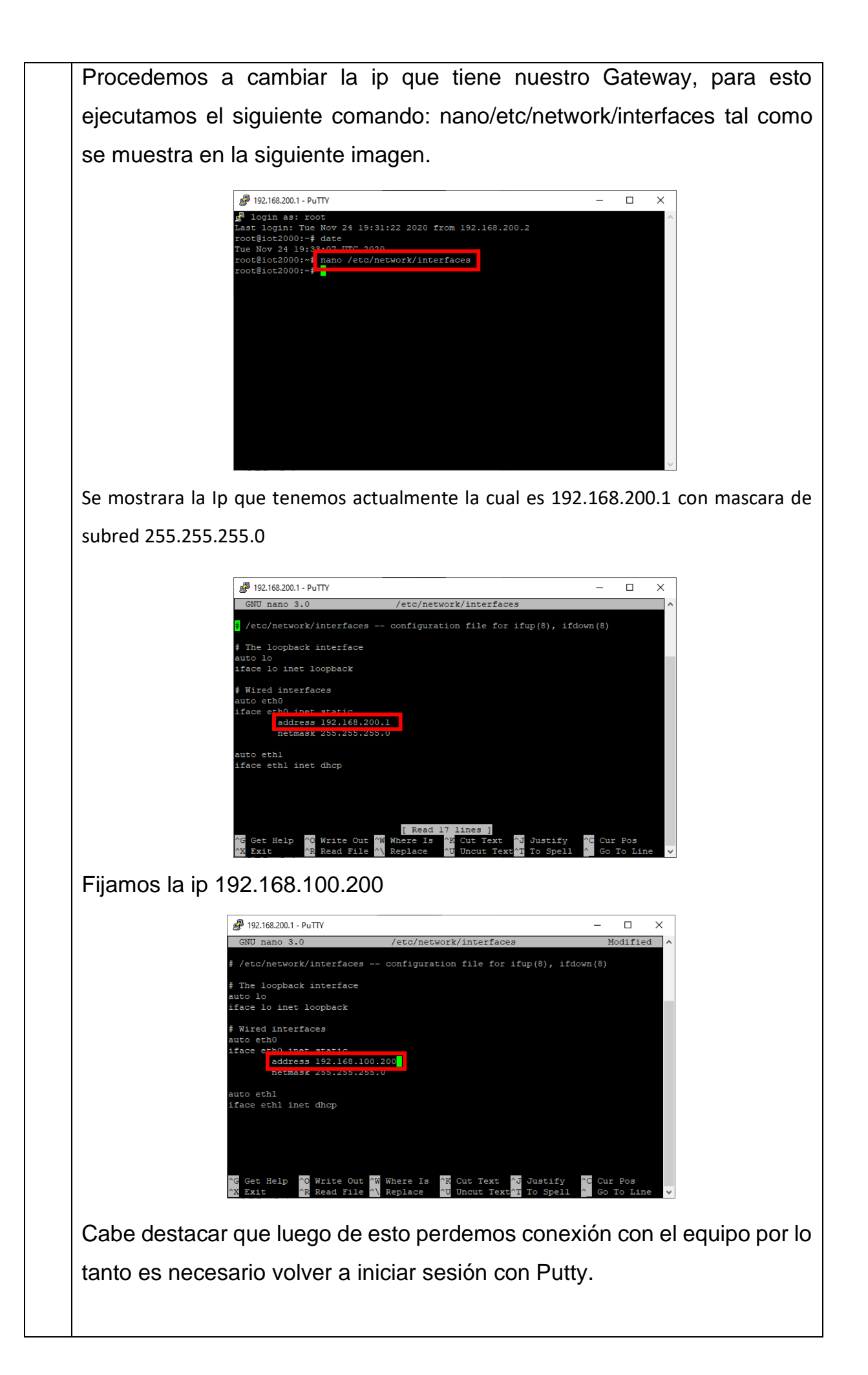

Ahora que tenemos configurado nuestro iot2040 con la IP que deseamos, procedemos a asignar que nuestra ip del computador sea automática para esto configuramos las propiedades del protocolo TCP/IPv4 y elegimos la opción automática tal como se muestra a continuación.

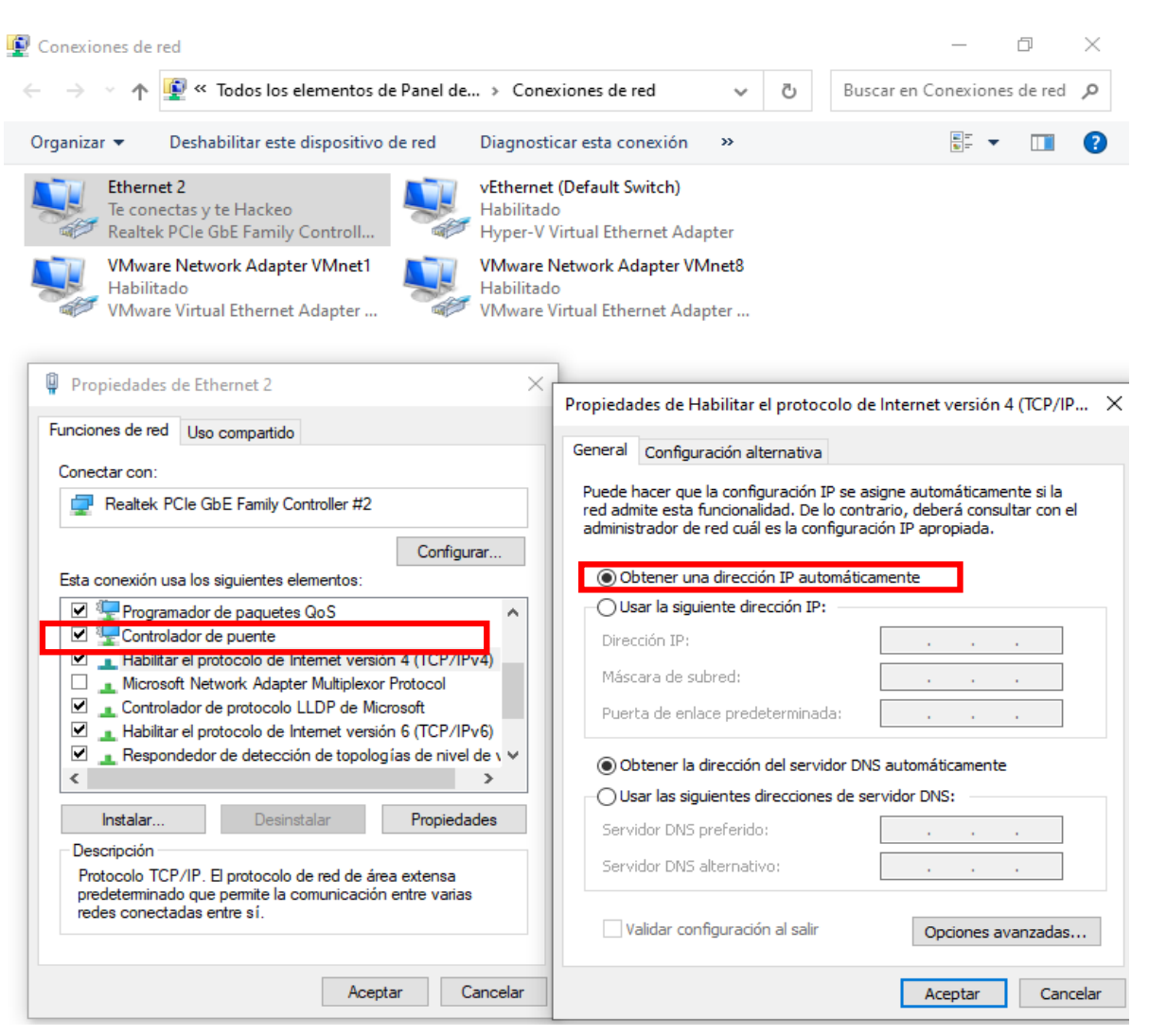

Es necesario realizar este cambio dado que la IP del ordenador debe encontrarse en el rango de 192.168.100.2 a 192.168.100.254.

Finalmente creamos una nueva sesión en Putty a la cual la denominaremos GATEWAY, configuramos la IP y el puerto, damos click en guardar y abrimos sesión.

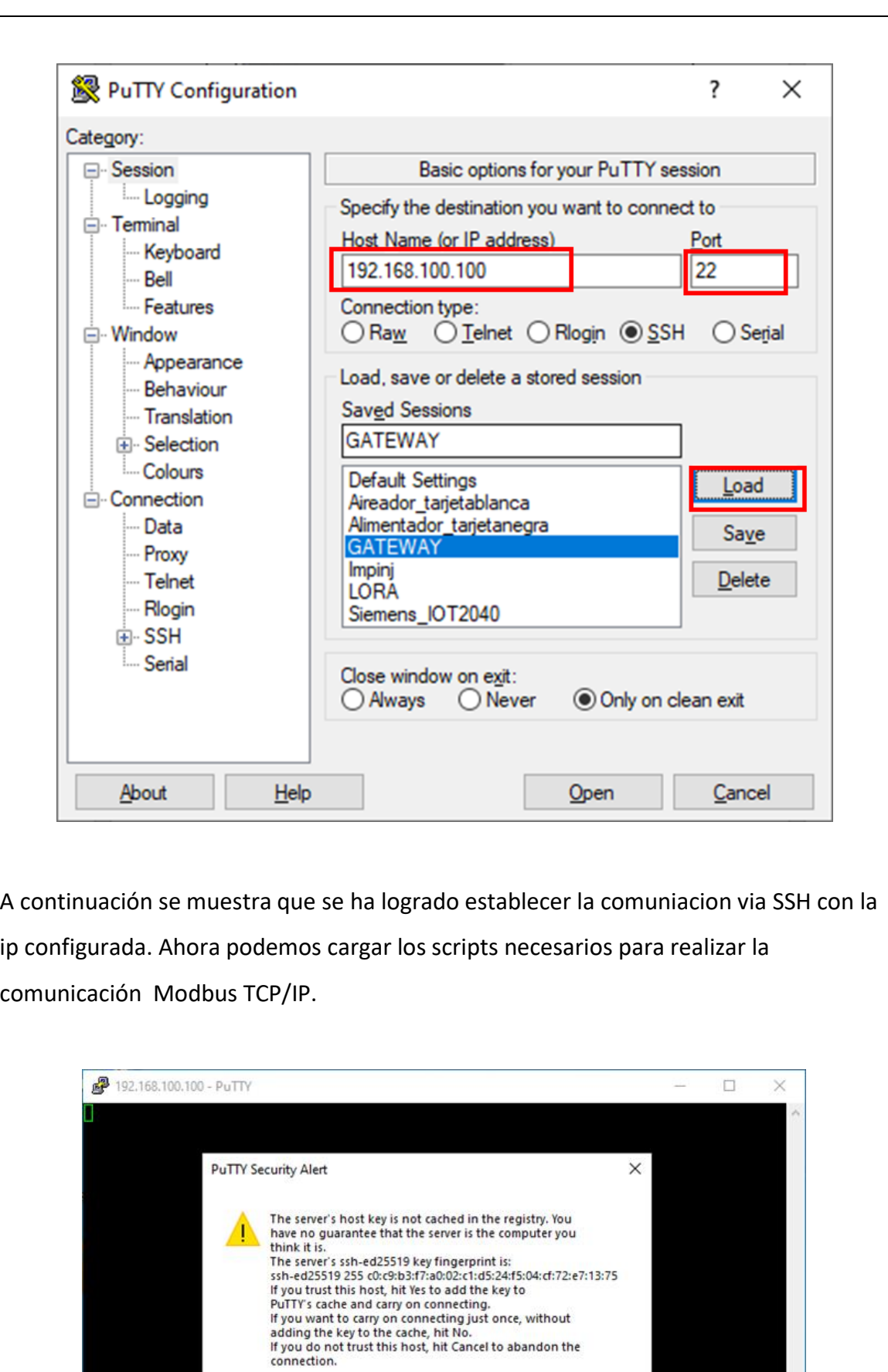

 $\Box$  $\mathsf{Si}$  No

Cancelar

Ayuda

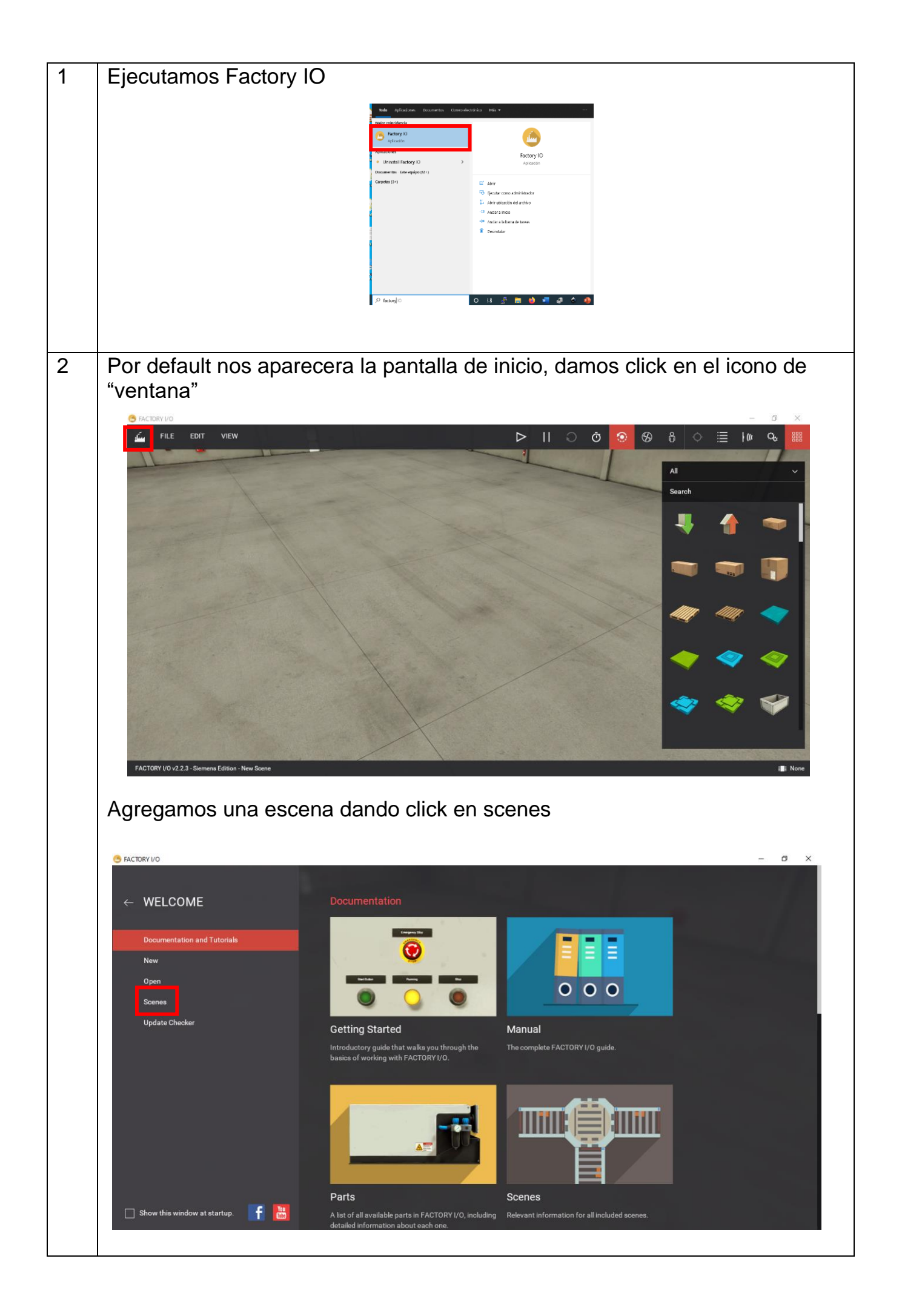

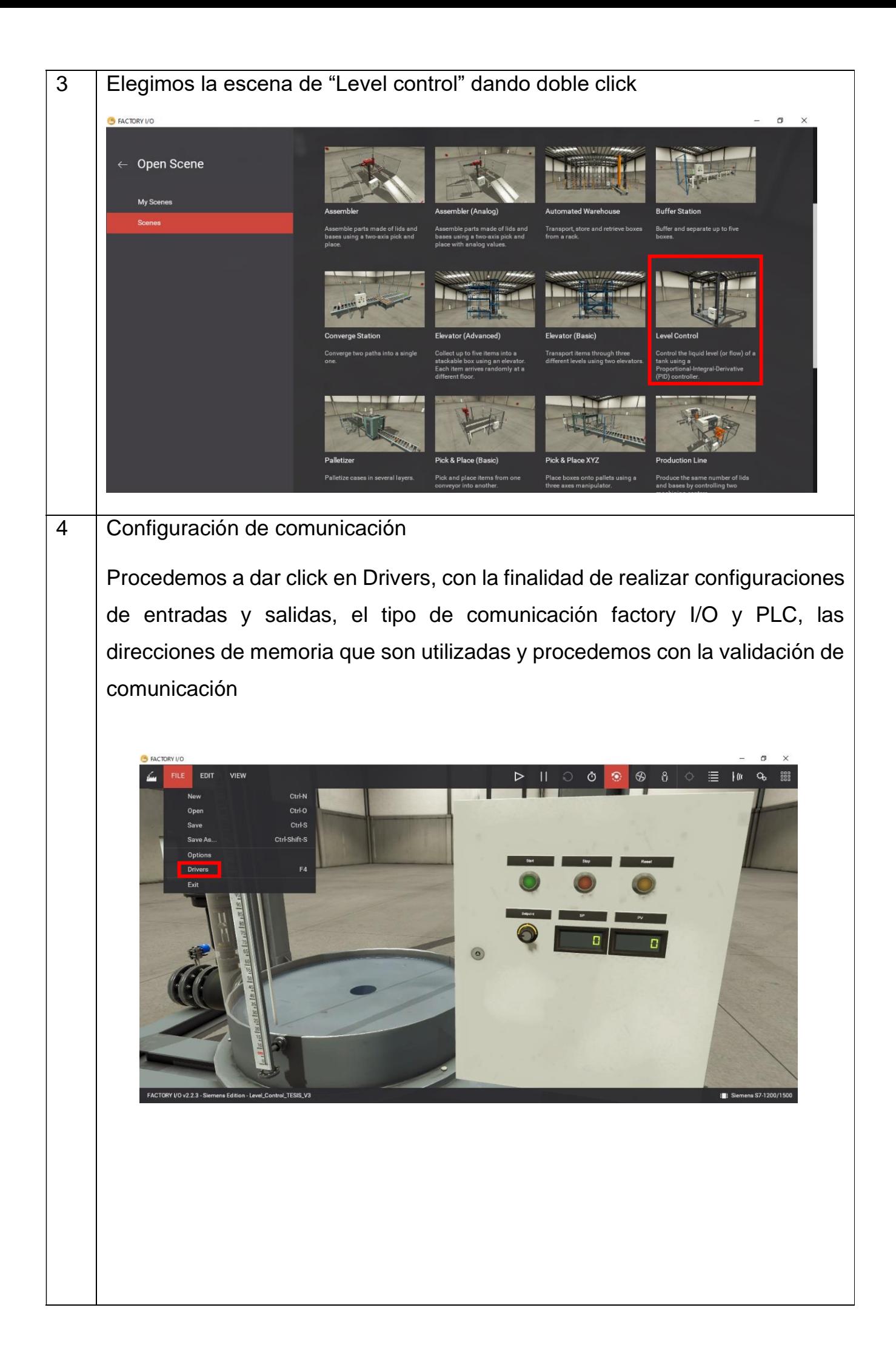

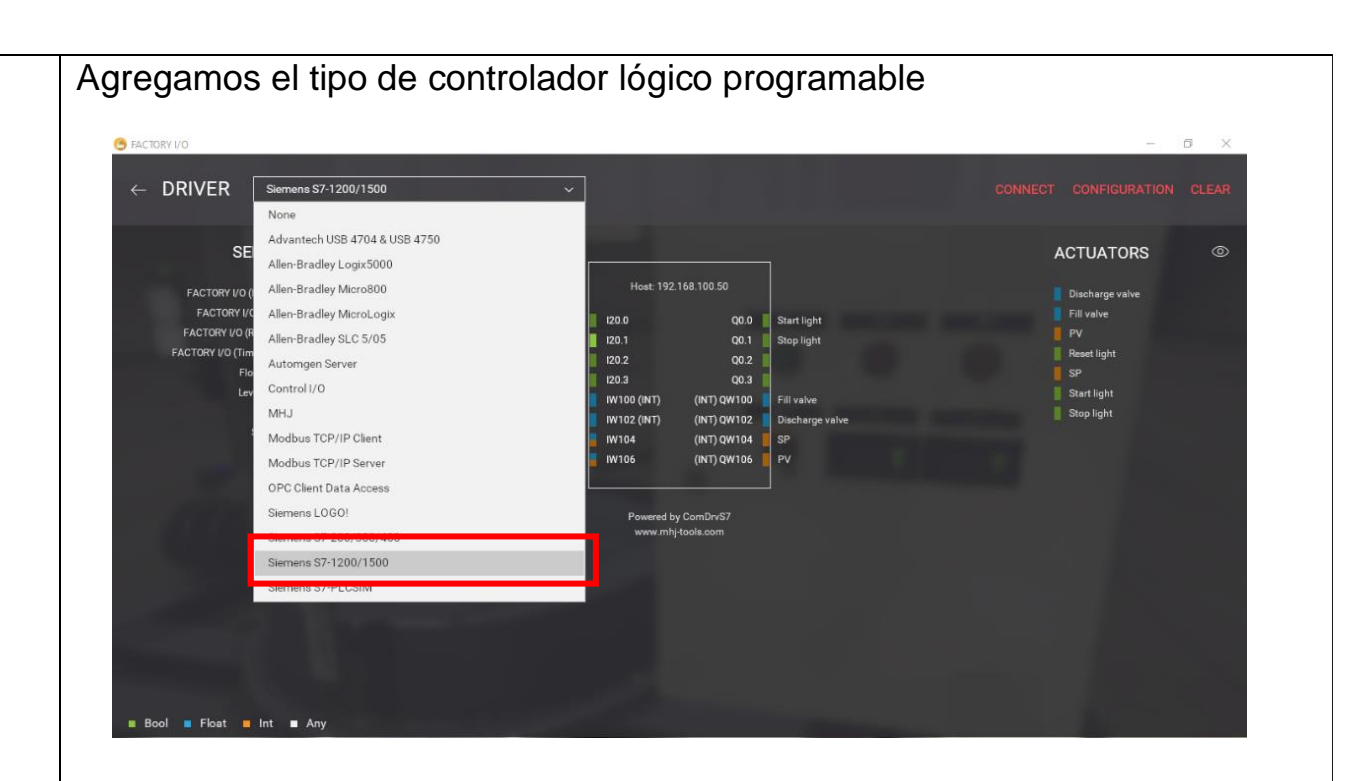

En este inciso debemos agregar todos las entradas y salidas que estemos utilizando dentro de la programación del TIA PORTAL, teniendo en cuenta siempre el tipo de dato que estamos utilizando, en caso de que presente que el tipo de dato no es compatible entonces procedemos a cambiarlo dando click en configuration.

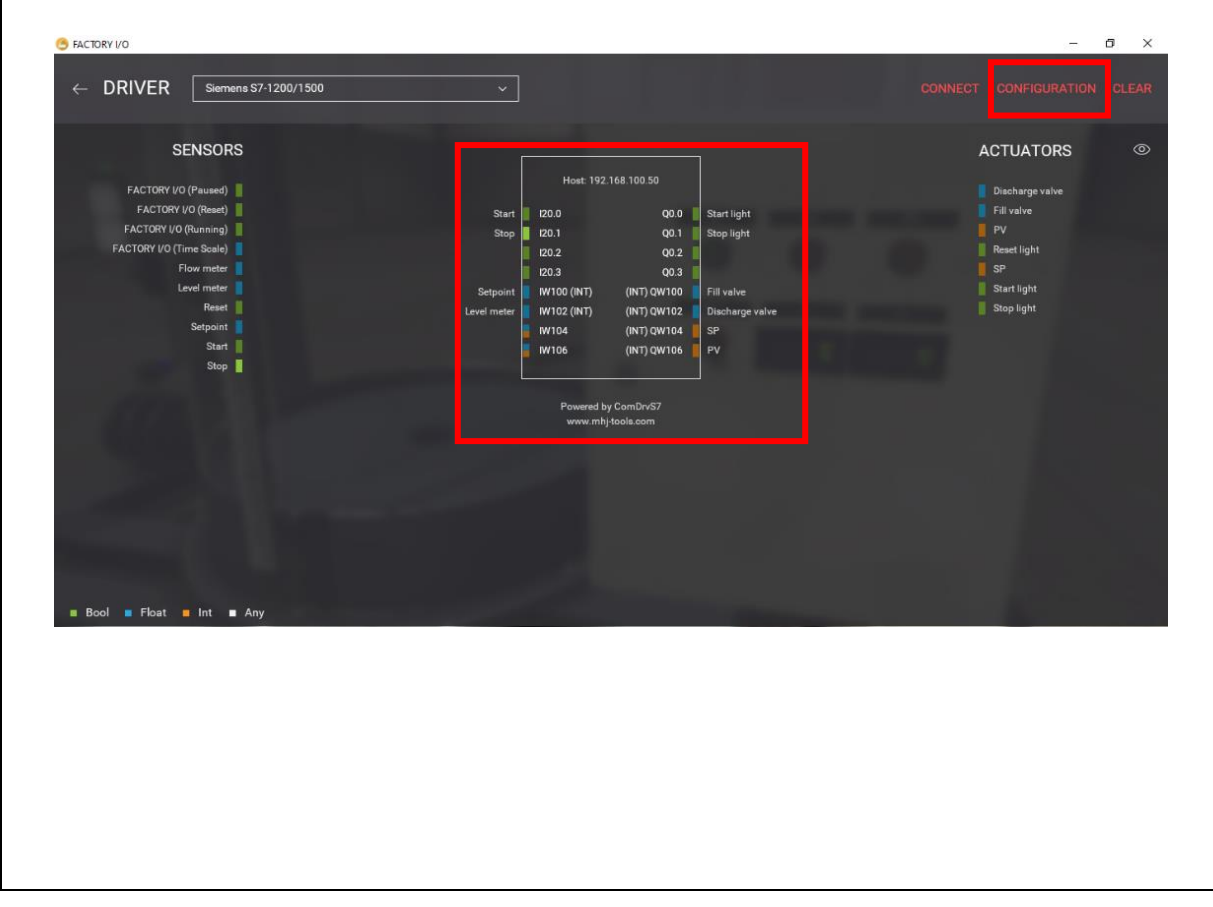

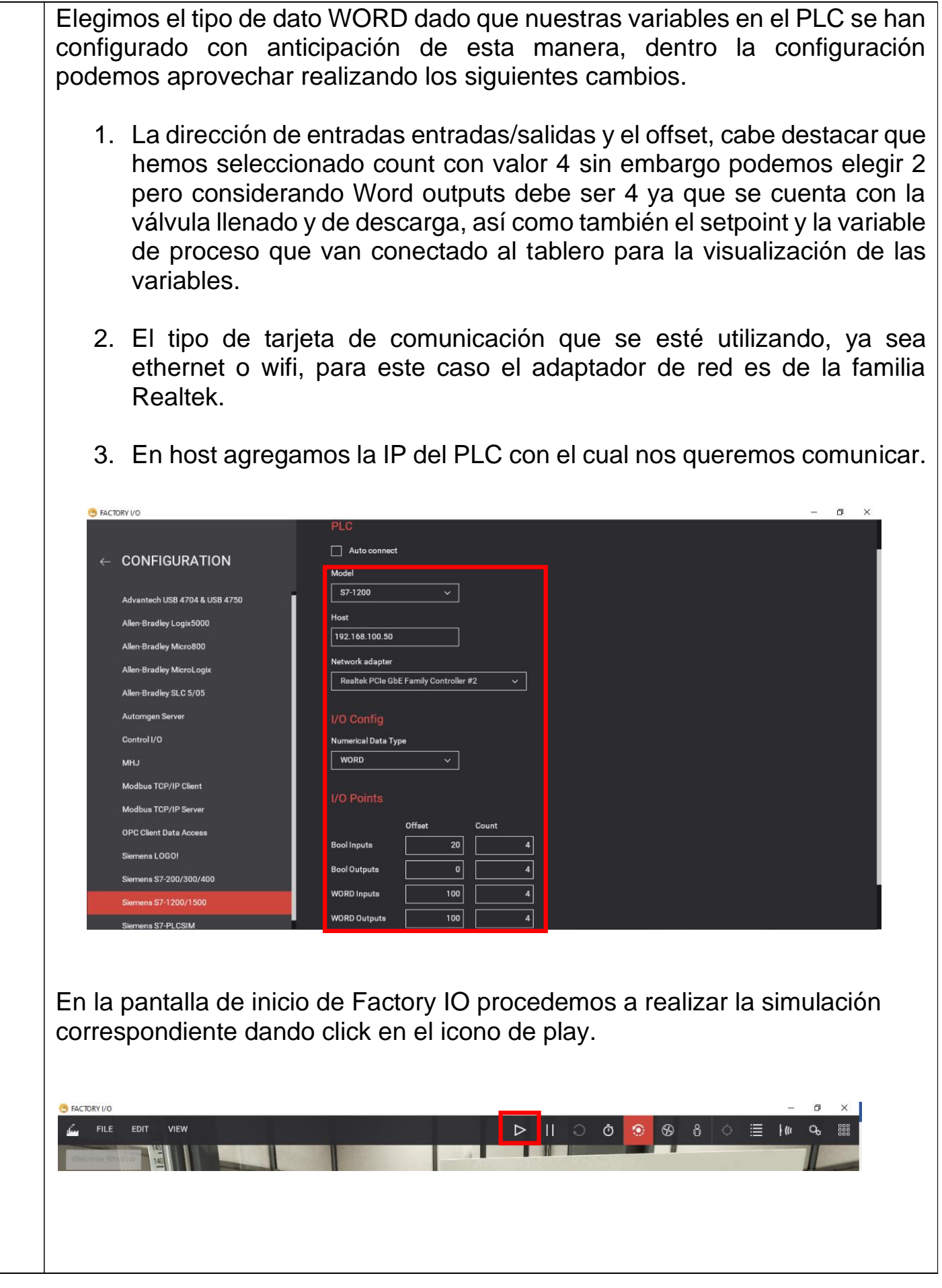